TBM

IBM Cúram Social Program Management

# Handbuch Cúram System Configuration

*Version 6.0.5*

TBM

IBM Cúram Social Program Management

# Handbuch Cúram System Configuration

*Version 6.0.5*

#### **Hinweis**

Vor Verwendung dieser Informationen und des darin beschriebenen Produkts sollten die Informationen in ["Bemerkungen"](#page-40-0) [auf Seite 31](#page-40-0) gelesen werden.

#### **Überarbeitung: Mai 2013**

Diese Ausgabe bezieht sich auf IBM Cúram Social Program Management v6.0.5 und alle nachfolgenden Releases, sofern nicht anderweitig in neuen Auusgaben angegeben.

Licensed Materials - Property of IBM.

#### **© Copyright IBM Corporation 2012, 2013.**

© Cúram Software Limited. 2011. Alle Rechte vorbehalten.

# **Inhaltsverzeichnis**

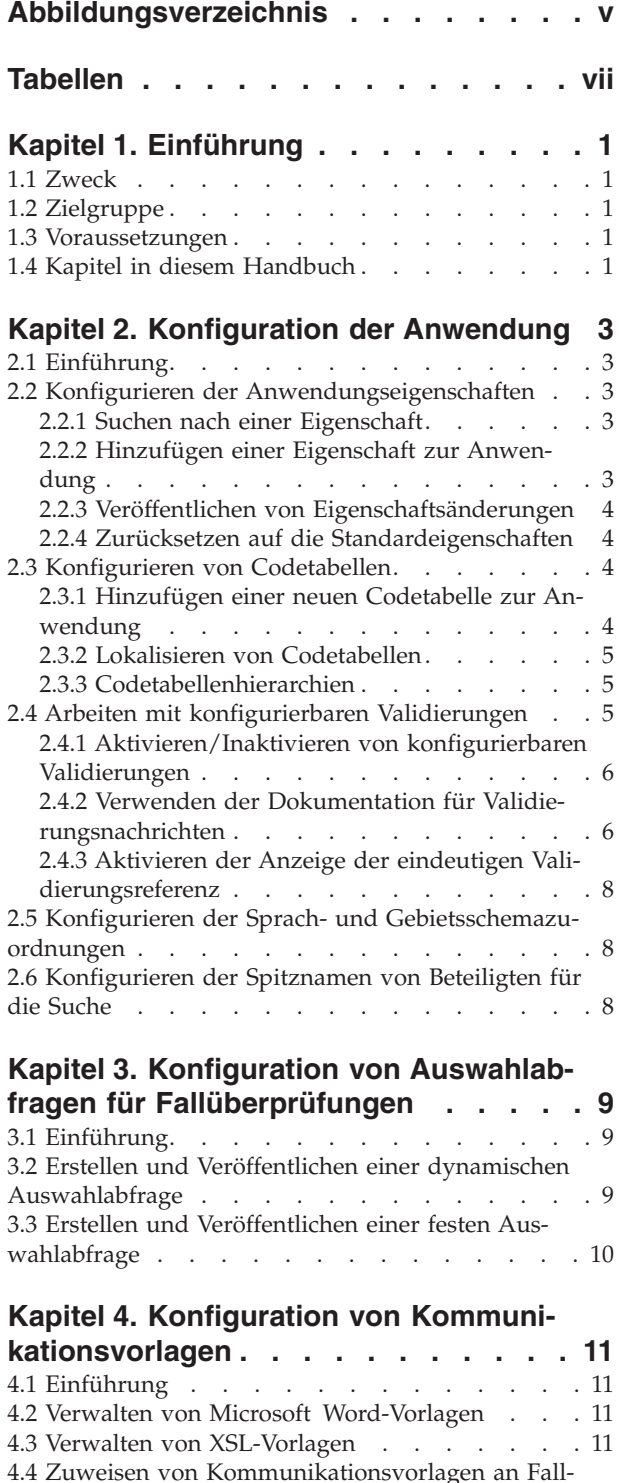

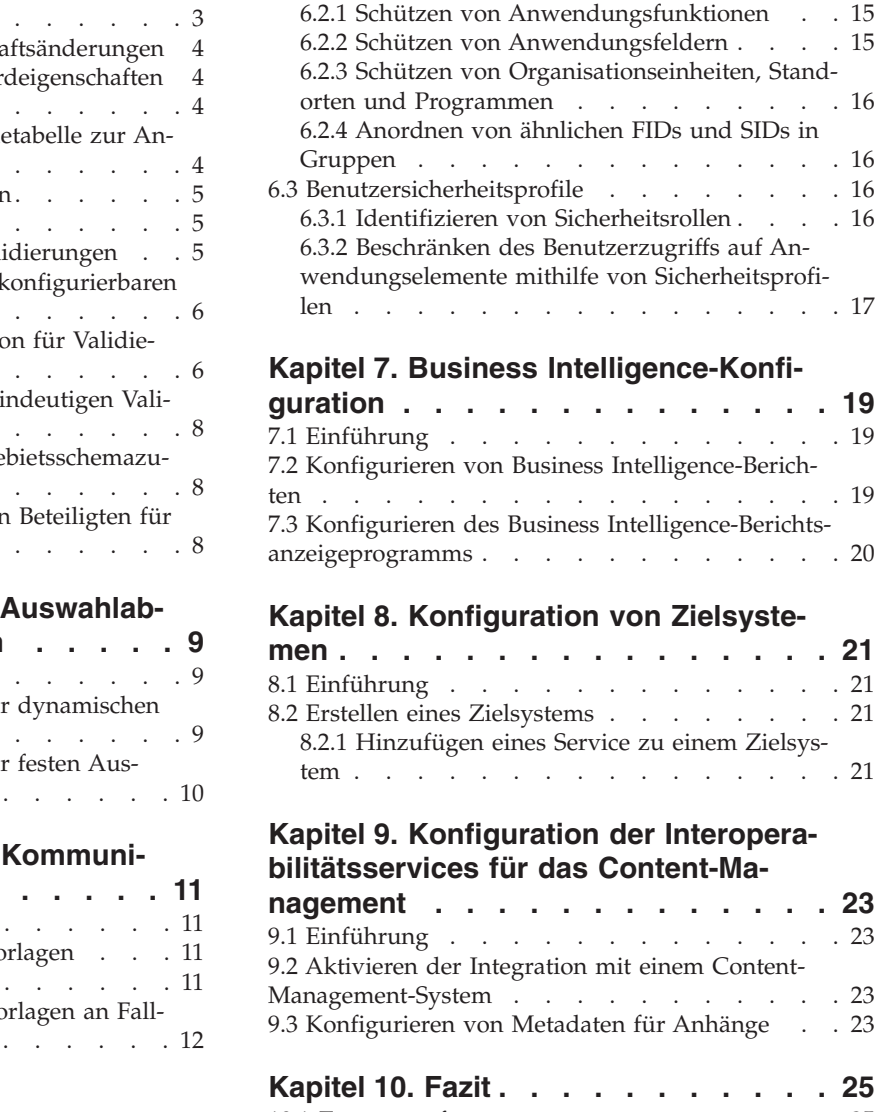

**[Kapitel 5. Konfiguration der Batchver](#page-22-0)[arbeitung. . . . . . . . . . . . . . 13](#page-22-0)** 5.1 Einführung [. . . . . . . . . . . . . 13](#page-22-0) [5.2 Hinzufügen einer neuen Batchverarbeitung zur](#page-22-0) Anwendung . . . . . . . . . . . . . 13 [5.3 Anordnen von Batchverarbeitungen in Gruppen 13](#page-22-0) [5.4 Übermitteln einer Batchverarbeitung zur Ausfüh](#page-22-0)rung. . . . . . . . . . . . . . . . 13 [5.5 Erstellen eines Fehlercodes für die Batchverarbei](#page-23-0)tung [. . . . . . . . . . . . . . . . . 14](#page-23-0)

**[Kapitel 6. Konfiguration von Sicher-](#page-24-0)**

**heitseinstellungen [. . . . . . . . . . 15](#page-24-0)** 6.1 Einführung [. . . . . . . . . . . . . 15](#page-24-0) [6.2 Sicherheitstypen für Anwendungselemente. . . 15](#page-24-0)

und Beteiligungstypen. . . . .

 $\cdot$   $\cdot$  23

 $\therefore$  16  $. \quad . \quad 16$  $. \quad . \quad 16$ 

 $. . 21$  $. . 21$  $. . 21$ 

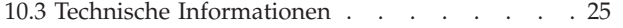

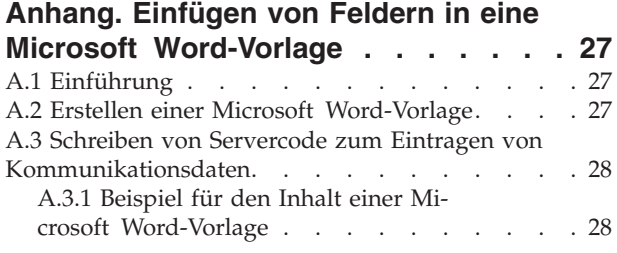

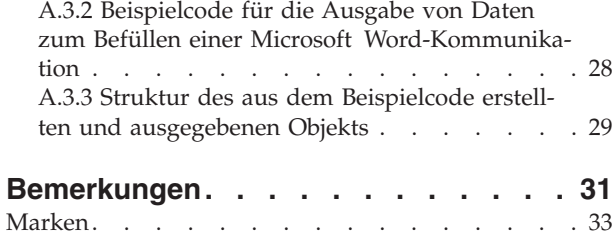

# <span id="page-6-0"></span>**Abbildungsverzeichnis**

- [1. Beispiel für den Inhalt einer Microsoft Word-](#page-37-0)Vorlage . . . . . . . . . . . . . 28
- [2. Beispielcode für die Ausgabe von Daten zum](#page-38-0) [Befüllen einer Microsoft Word-Kommunikation 29](#page-38-0)
- [3. Struktur des aus dem Beispielcode erstellten](#page-38-0) [und ausgegebenen Objekts](#page-38-0) . . . . . . [29](#page-38-0)

# <span id="page-8-0"></span>**Tabellen**

- [1. BIRT-Berichtskonfigurationsoptionen](#page-28-0) . . . . [19](#page-28-0)<br>2. Konfigurationsoptionen für das BIRT-Berichts-
- [2. Konfigurationsoptionen für das BIRT-Berichts-](#page-29-0)anzeigeprogramm [. . . . . . . . . . 20](#page-29-0)
- 3. Metadatenelemente [. . . . . . . . . . 24](#page-33-0)

# <span id="page-10-0"></span>**Kapitel 1. Einführung**

### **1.1 Zweck**

Dieses Handbuch bietet eine Übersicht der Konfigurationsoptionen, mit denen Systemadministratoren Teile der Anwendung verwalten können. Für ein umfassendes Verständnis der Administrationsservices für die Anwendung sollte dieses Handbuch zusammen mit dem Handbuch Cúram Location Administration Guide und dem Handbuch Cúram Organization Administration Guide gelesen werden.

Die Systemadministration umfasst Funktionen, mit denen ein breites Spektrum der Elemente, die sich auf den Einsatz der Anwendung auswirken, verwaltet werden kann. Für die Systemadministration ist eine gewisse Erfahrung mit Fachbegriffen erforderlich, da bestimmte Komponenten der Systemadministration nur während der Anwendungsentwicklung erstellt werden können. Beispielsweise wird die Ausführung von Batchverarbeitungen vom Modul der Systemadministration angefordert, die Batchverarbeitungen selbst können jedoch nur im Rahmen der Anwendungsentwicklung entworfen und implementiert werden.

Andere Anwendungskomponenten können als Teil der Systemadministration gepflegt werden. Der Verweis darauf in der Anwendung muss trotzdem als Teil der Anwendungsentwicklung erfolgen. Dazu gehören auch Codetabellen und Satztabellen.

Damit diese Konzepte vollständig verstanden werden, sollte das gesamte Handbuch gelesen werden.

### **1.2 Zielgruppe**

Dieses Handbuch ist für die Geschäftsanalysten und Systemadministratoren der Organisation gedacht. Es wird angenommen, dass diese Zielgruppe die Geschäftsanforderungen der Organisation am besten kennt. Für das Verständnis dieses Dokuments sind umfassende Kenntnisse der Anwendung erforderlich. Die Leser dieses Dokuments benötigen kein umfassendes technisches Wissen; da aber bestimmte Aspekte der Systemadministration mit der Anwendung verbunden sind, könnten Begriffe vorkommen, die einen technischen Hintergrund erfordern.

#### **1.3 Voraussetzungen**

Dem Leser müssen die grundlegenden Konzepte des Managements von Sozialdiensten und -behörden vertraut sein. Er sollte insbesondere mit den administrativen Aufgaben vertraut sein, die für eine Organisation aus diesem Bereich zur Anwendung kommen, beispielsweise die Verwaltung der Systembenutzer, der Benutzersicherheit sowie der organisationsinternen Mitarbeiterhierarchie.

### **1.4 Kapitel in diesem Handbuch**

In der folgenden Liste werden die Kapitel dieses Handbuchs beschrieben:

#### **Konfiguration der Anwendung**

In diesem Kapitel werden verschiede Konfigurationsoptionen behandelt, z. B. Anwendungseigenschaften, Codetabellen und die Konfiguration der Spracheinstellungen über Gebietsschemas. Außerdem enthält es Informationen zur Konfiguration der Spitznamen von Beteiligten.

#### **Konfiguration von Auswahlabfragen für Fallüberprüfungen**

In diesem Kapitel wird die Konfiguration von Auswahlabfragen für Fallüberprüfungen erläutert.

#### **Konfiguration von Kommunikationsvorlagen**

Dieses Kapitel enthält eine Übersicht der verfügbaren Konfigurationsoptionen für Kommunikationsvorlagen.

#### **Konfiguration von Sicherheitseinstellungen**

Dieses Kapitel enthält eine Übersicht der Konfigurationsoptionen für die Sicherheitsadministration.

#### **Konfiguration der Batchverarbeitung**

Dieses Kapitel enthält eine Übersicht der Konfigurationsoptionen für die Batchverarbeitung.

#### **Konfiguration von Business Intelligence-Berichten und dem Anzeigeprogramm**

Dieses Kapitel enthält eine Übersicht der Systemkonfigurationsoptionen für das Business Intelligence-Anzeigeprogramm und die zugehörigen Berichte.

#### **Konfiguration von Zielsystemen**

In diesem Kapitel werden die grundlegenden Konfigurationsoptionen in der Systemadministrationsanwendung für Zielsysteme behandelt.

# <span id="page-12-0"></span>**Kapitel 2. Konfiguration der Anwendung**

# **2.1 Einführung**

In diesem Kapitel werden verschiedene spezifische Konfigurationsoptionen zum Ausführen der Laufzeitanwendung erläutert. Dazu zählen die Konfiguration von Eigenschaften, Codetabellen und die Konfiguration der Spracheinstellungen über Gebietsschemas. Außerdem enthält dieses Kapitel Informationen zu den Spitznamen von Beteiligten.

In der Anwendung werden bestimmte Teile der Laufzeitanwendung über Anwendungseigenschaften konfiguriert. Mit Anwendungseigenschaften können Systemadministratoren die Anwendung an die Bedürfnisse der Organisation anpassen, ohne sie erstellen und erneut bereitstellen zu müssen.

Codetabellen enthalten Codes für Posten, die in Dropdownfeldern angezeigt werden. Codetabellen werden verwendet, um Speicherplatz in der Datenbank einzusparen. Indem die Dropdownfeldauswahl als Code gespeichert wird und nicht der vollständige Text der Auswahl, kann ein erheblicher Anteil an Speicherplatz in der Datenbank eingespart werden. Anstatt der ethnischen Herkunft "Amerik. Indianer oder Einwohner Alaskas" in der Datenbank speichert die Anwendung den Code "ETH4". Codetabellen ermöglichen außerdem die Lokalisierung von Dropdownfeldern. Nach der Lokalisierung enthalten die Dropdownfelder Werte in der jeweiligen Benutzersprache.

Mit Gebietsschemas wird eine bestimmte Sprache und geographische Region identifiziert. Die Lokalisierung der Anwendung wird in mehreren verschiedenen Sprachen unterstützt. Jede unterstützte Sprache wird durch die Zuordnung der Sprache zum Gebietsschema angegeben. Englisch wurde beispielsweise dem Gebietsschema "en" zugeordnet.

# **2.2 Konfigurieren der Anwendungseigenschaften**

Im den folgenden Abschnitten wird die Konfiguration der Anwendungseigenschaften beschrieben. Anwendungseigenschaften sind Variablen, die vom System auf unterschiedliche Art und Weise verwendet werden. Beispielsweise können mit einigen Eigenschaften die vom System bereitgestellten Funktionen geändert werden, um das System den Anforderungen der Organisation entsprechend zu konfigurieren. Die Werte für diese Variablen können zur Laufzeit gepflegt werden und ermöglichen damit eine dynamische Änderung von Funktionen, ohne dass ein vollständiger Entwicklungszyklus zur Implementierung von Änderungen durchlaufen werden muss. Ein Beispiel für eine derartige Variable ist die Eigenschaft, die das standardmäßig von der Anwendung verwendete Datumsformat *curam.misc.app.defaultdateformat* angibt. Der Wert dieser Eigenschaft kann "Date\_mdy\_ext" lauten oder zu "Date\_dmy\_ext" geändert werden.

### **2.2.1 Suchen nach einer Eigenschaft**

Es ist möglich, nach Eigenschaften zu suchen und sie nach Gebietsschema und Kategorie zu filtern. Eigenschaften können grob in die Kategorien "Anwendung" und "Infrastruktur" eingeteilt werden. Kategorien gruppieren ähnliche Eigenschaftstypen, um die Verwaltung verwandter Eigenschaftstypen zu vereinfachen. Ein Eigenschaftstyp wäre etwa die Eigenschaftskategorie "Anwendung – Adresseneinstellungen". Diese Eigenschaftskategorie umfasst alle Eigenschaften, die sich auf die Adresseneinstellungen in der Anwendung beziehen.

### **2.2.2 Hinzufügen einer Eigenschaft zur Anwendung**

Der Anwendung können Eigenschaften hinzugefügt werden. Zu den für die einzelnen Eigenschaften gepflegten Informationen zählen das Gebietsschema, der aktuelle Wert, der Standardwert und die Kategorie der Eigenschaft. Durch den Standardwert wird der Wert angegeben, auf den die Anwendungseigenschaft zurückgesetzt wird, wenn ein Benutzer die Eigenschaftsstandardwerte der Anwendung wiederherstellt. Das Gebietsschema dient in erster Linie der Sprachunterscheidung für die Eigenschaftsbeschreibung und

<span id="page-13-0"></span>den Anzeigenamen, z. B. *en-US* (Englisch - USA). Der Anzeigename ist der Eigenschaftsname, der dem Benutzer angezeigt wird. Die von der Anwendung verwendete Eigenschaft für den E-Mail-Server hätte beispielsweise den Anzeigenamen *curam.notification.notificationemailserver*. Die Beschreibung bietet umfassende Informationen zu den Funktionen der Eigenschaft. Sowohl der Anzeigename als auch die Beschreibung sollten in der Sprache geschrieben sein, die in der Einstellung des Gebietsschemas beschrieben ist.

#### **2.2.2.1 Erstellen einer Eigenschaftsbeschreibung**

Eigenschaftsbeschreibungen ermöglichen es, mehrsprachige Beschreibungen für Anwendungseigenschaften zu verwenden. Zu einer Eigenschaftsbeschreibung zählen das Gebietsschema, der Anzeigename und die Beschreibung der Eigenschaft. Durch Eigenschaftsbeschreibungen in mehreren Sprachen ist sichergestellt, dass Benutzer mit unterschiedlichen Gebietsschemas die Anwendungseigenschaften verstehen können. Für jedes Gebietsschema kann nur eine Eigenschaftsbeschreibung eingegeben werden.

### **2.2.3 Veröffentlichen von Eigenschaftsänderungen**

Eigenschaftsänderungen werden erst nach der Veröffentlichung der Änderungen an die Anwendung weitergegeben. Anwendungseigenschaften verfügen über eine dynamische Einstellung, mit der festgelegt wird, ob sich veröffentlichte Änderungen an der Anwendungseigenschaft dynamisch auf das System auswirken. Ist eine Eigenschaft als statisch definiert, wirken sich veröffentlichte Änderungen an dieser Eigenschaft erst nach einem Neustart des Systems aus. Grund für das Inkrafttreten statischer Eigenschaftsänderungen nach einem Neustart ist die Tatsache, dass statische Eigenschaften Informationen enthalten, die während der Ausführung nicht aktualisiert werden können. Ein Beispiel für eine statische Eigenschaft ist die Eigenschaft "curam.db.type=DB2", mit der angegeben wird, dass eine Verbindung zu einer DB2®-Datenbank besteht. Diese Verbindung kann nicht getrennt werden, während die Anwendung ausgeführt wird. Wenn der Wert zu "curam.db.type=ORACLE" geändert und damit eine Verbindung mit einer Oracle®-Datenbank angegeben wird, kann diese Änderung deshalb erst nach dem Neustart des Servers implementiert werden.

#### **2.2.4 Zurücksetzen auf die Standardeigenschaften**

Anwendungseigenschaften können auf die Standardwerte der Eigenschaft zurückgesetzt werden. Bei Anwendungseigenschaften mit dynamischer Einstellung werden Änderungen sofort wirksam. Statische Eigenschaften werden nach dem Neustart des Servers auf den Standardwert zurückgesetzt.

### **2.3 Konfigurieren von Codetabellen**

Eine Codetabelle setzt sich aus mehreren Codetabellenposten zusammen. Jeder Codetabellenposten steht für eine Auswahl im Dropdownfeld. Die Codetabellenposten enthalten den Großteil der Codetabelleninformationen. Ein Codetabellenposten enthält den Code, der beim Auswählen dieses Codetabellenpostens in einem Dropdownfeld der Laufzeitanwendung in der Anwendungsdatenbank gespeichert wird. Darüber hinaus enthält er die Beschreibung, also den in einem Dropdownfeld angezeigten Text, sowie die Spracheinstellung. Diese umfasst Informationen zur Lokalisierung des Codetabellenpostens.

Eine Codetabelle enthält einen standardisierten Codetabellenposten. Dies ist der standardmäßig in einem Dropdownfeld angezeigte Codetabellenposten.

### **2.3.1 Hinzufügen einer neuen Codetabelle zur Anwendung**

Der Anwendung können neue Codetabellen hinzugefügt werden. Dazu muss ein eindeutiger Name eingegeben werden. Nach der Benennung können Codetabellenposten der Tabelle hinzugefügt werden. Die Reihenfolge, in der die Codetabellenposten angezeigt werden, kann angegeben werden. Codetabellenposten können als auswählbar festgelegt werden. Wenn der Auswahlindikator gesetzt ist, wird der Codetabellenposten in dem Dropdownfeld angezeigt, das von der übergeordneten Codetabelle ausgefüllt wird. Für die Codetabellenposten kann außerdem eine Spracheinstellung über das Gebietsschema festgelegt werden.

<span id="page-14-0"></span>Änderungen an Codetabellen und Codetabellenposten werden erst dann an die Dropdownfelder der Anwendung weitergegeben, wenn sie veröffentlicht werden (bzw. der Anwendungsserver neu gestartet wurde).

### **2.3.2 Lokalisieren von Codetabellen**

Die Dropdownfelder von Codetabellen können lokalisiert werden. Nach der Lokalisierung enthalten die Dropdownfelder Werte, die der Sprache und dem Land des jeweiligen Benutzers entsprechen. Die Kombination von Sprach- und Landeseinstellungen bezeichnet man u. a. als *Gebietsschema*. Beispiele für das Gebietsschema sind "en-US" (Englisch - USA), "en-GB" (Englisch - Großbritannien) und "es-US" (Spanisch - USA).

Durch die Verwendung von Gebietsschemas können in der Cúram-Anwendung jeweils die entsprechenden Dropdownlisten für Benutzer mit verschiedenen Gebietsschemas angezeigt werden. Angenommen, als Gebietsschema eines Benutzers ist "Spanisch - USA" festgelegt. Im Dropdownfeld für die Wochentage werden die Werte "Lunes", "Martes", "Jueves" usw. angezeigt. Ist als Gebietsschema eines anderen Benutzers "Englisch - USA" festgelegt, werden in diesem Dropdownfeld die Werte "Monday", "Tuesday", "Wednesday" usw. angezeigt.

Es gibt zwei Einstellungen für Codetabellenposten, die für die Lokalisierung von Dropdownfeldern relevant sind. Bei der ersten Einstellung handelt es sich um die Beschreibung. Das ist der Text, der einem Benutzer in einem Dropdownfeld angezeigt wird. Die zweite Einstellung ist die Sprache. Diese Einstellung bezieht sich auf das Gebietsschema des Codetabellenpostens. Diese Einstellung hat den Namen "Sprache", damit sie verständlicher ist, sie bezieht sich jedoch auf ein Gebietsschema, also auf die Sprach- und Landeseinstellungen.

In Umgebungen mit mehreren Gebietsschemas sollte für alle Codetabellen eine gebietsschemaspezifische Version der Codetabellenposten erfasst werden. Angenommen, in einer Codetabelle werden die Wochentage in einer Umgebung beschrieben, in der sowohl Englisch als auch Spanisch verwendet wird. Für diese Codetabelle sind zwei Codetabellenposten mit einem Codewert "DAY1" für den ersten Wochentag erforderlich, ein englischer Codetabellenposten mit der Beschreibung "Monday" und ein spanischer Codetabellenposten mit der Beschreibung "Lunes". Ist für jeden Wochentag ein sprachspezifischer Code vorhanden, ist sichergestellt, dass den Benutzern alle Wochentage zur Verfügung stehen, unabhängig davon, welche Sprache von der Anwendung angezeigt wird.

### **2.3.3 Codetabellenhierarchien**

Mit Codetabellen können andere Codetabellen in einer Hierarchie gruppiert werden. Eine Codetabellenhierarchie kann eine beliebige Anzahl von Codetabellen enthalten. Mithilfe einer Codetabellenhierarchie können die zur Auswahl stehenden Werte im Dropdownfeld für eine Codetabelle über den ausgewählten Wert im Dropdownfeld für eine andere Codetabelle bestimmt werden. Beispielsweise können die verfügbaren Werte bei der Auswahl der Art des Warnhinweises, der für einen Beteiligten erfasst werden soll, von der Kategorie des ausgewählten Warnhinweises abgeleitet werden. Codetabellenhierarchien können über die Anwendung zur Systemadministration angezeigt und geändert werden. Um weitere Informationen zu Codetabellenhierarchien zu erhalten, beziehen Sie sich auf das Handbuch Servers Developers Guide.

### **2.4 Arbeiten mit konfigurierbaren Validierungen**

Validierungen bzw. Prüfungen werden in der ganzen Anwendung verwendet, um die Kontrolle über von Benutzern eingegebene Daten zu bewahren, beispielsweise, um Datenintegrität zu erzwingen oder die Eingabe inkonsistenter Daten zu verhindern. Ein Beispiel für eine solche Validierung könnte wie folgt lauten: "Das Startdatum der Fallbeteiligtenrolle darf nicht nach dem Enddatum des Falls liegen - "%1d". Das wird angezeigt, wenn der Benutzer versucht, ein Fallmitglied zu einem Fall hinzuzufügen, dessen Startdatum nach dem Enddatum des Falls liegt.

<span id="page-15-0"></span>Auch wenn alle in der Anwendung enthaltenen Validierungen standardmäßig bei der Verarbeitung ausgeführt werden, wurden manche Validierungen als nicht erforderlich eingestuft, da sie bei Nichtausführung keinen Einfluss auf die Systemverarbeitung haben. Diese Validierungen wurden als konfigurierbare Validierungen vordefiniert und können von einer Behörde inaktiviert werden.

Die Anwendung zur Systemadministration gibt einer Behörde die Möglichkeit, nach als konfigurierbar eingestuften Validierungen zu suchen und diese zu inaktivieren. Alle anderen Validierungen können nicht in der Anwendung selbst gepflegt werden und werden bei der Verarbeitung ausgeführt.

Wenn in einer Organisation der Bedarf zur Inaktivierung einer Validierung besteht, die nicht als konfigurierbare Validierung klassifiziert ist, sollte über einen Support-Fall angefordert werden, dass die Validierung konfigurierbar gemacht wird. Die Validierung wird dann analysiert und es wird ermittelt, ob sie als konfigurierbare Validierung neu klassifiziert werden kann oder nicht.

### **2.4.1 Aktivieren/Inaktivieren von konfigurierbaren Validierungen**

Validierungen, die als konfigurierbare Validierungen gekennzeichnet sind, können von einem Administrator aktiviert bzw. inaktiviert werden. Mit der eindeutigen Validierungsreferenz für eine Validierung, zum Beispiel "bpocaseparticipantrole.err\_caseparticipantrole\_xfv\_from\_date\_caseheader\_end\_date|a|", kann eine Validierung gesucht und abgerufen werden. Die Validierungsreferenz für eine Validierung kann anhand der HTML-Dokumentation für Validierungsnachrichten wie an späterer Stelle in diesem Kapitel beschrieben ermittelt werden.

Damit die Anwendung eindeutig zwischen den einzelnen Validierungen unterscheiden kann, besteht die Validierungsreferenz für jede konfigurierbare Validierung aus einer Kombination der Nachrichtenkatalog-ID und einer alphabetischen Konstante, mit der sich die übergreifend über die verschiedenen Module verwendeten Validierungen differenzieren lassen. Außerdem ist bei Validierungsreferenzen für Validierungen, die denselben Nachrichtentext wie andere Validierungen innerhalb eines Moduls verwenden, am Ende eine numerische Konstante angehängt. Diese Konstanten werden willkürlich zugeordnet und die für sie verwendeten Buchstaben oder Ziffern haben keine besondere Bedeutung.

Die in der Anwendung zur Systemadministration verfügbare Suche gibt nur Validierungen zurück, die als konfigurierbar gelten und mit der eingegebenen eindeutigen Validierungsreferenz genau übereinstimmen.

Ein Administrator kann Informationen dazu anzeigen, ob eine konfigurierbare Validierung gegenwärtig aktiviert oder inaktiviert ist, und kann die Validierung nach Bedarf inaktivieren bzw. aktivieren. Inaktivierte Validierungen werden bei der Systemverarbeitung nicht ausgeführt.

Die Administratoren können auch eine Liste aller Validierungen anzeigen, die gerade deaktiviert sind, indem sie das Suchfeld leer lassen.

Im nächsten Abschnitt wird die Dokumentation beschrieben, mit der eine Organisation ermitteln kann, welche Validierungen überprüft und als konfigurierbar erkannt wurden. Diese Dokumentation enthält auch die eindeutige Validierungsreferenz für die einzelnen Validierungen, anhand der die Anwendung zur Systemadministration nach der Validierung durchsucht werden kann.

### **2.4.2 Verwenden der Dokumentation für Validierungsnachrichten**

Um zu ermitteln, welche Validierungen konfigurierbar sind und daher auch inaktiviert bzw. aktiviert werden können, sollten Organisationen die in HTML-Format vorliegende Dokumentation für Validierungsnachrichten hinzuziehen, die zusammen mit den Entwicklungsinstallationsprogrammen bereitgestellt wird. Bei Ausführung des Entwicklungsinstallationsprogramms befindet sich diese Dokumentation in der installierten Codebasis im "Doc"-Ordner der obersten Ebene. Der Zugriff auf die Homepage der Dokumentation für Validierungsnachrichten erfolgt durch Auswählen der Datei "index.html" im Ordner "ValidationMessages/html".

Eine Liste der Validierungen, auf die die einzelnen Methoden einer Fassadenklasse verweisen, wird angezeigt, wenn Sie auf der Homepage der Dokumentation auf den Link für den A-Z-Index für Fassaden klicken, einen Fassadenklassennamen und dann eine Methode auswählen.

Eine Liste der Validierungen, auf die die einzelnen Methoden einer Bildschirmanzeige verweisen, wird auch angezeigt, wenn Sie auf der Homepage der Dokumentation auf den Link für den A-Z-Index für Bildschirmanzeigen klicken, einen Anzeigennamen und dann eine Methode auswählen.

Für jede Validierung werden die Validierungsreferenz und der Text der Validierungsnachricht angezeigt. Für die Validierung, die verhindert, dass das Startdatum einer Fallbeteiligtenrolle nach dem Enddatum eines Falls liegt, werden zum Beispiel die Validierungsreferenz BPOCASEPARTICIPANTROLE.ERR\_CASEPARTICIPANTROLE\_XFV\_FROM\_DATE\_CASEHEADER\_END\_DATE und der Validierungsnachrichtentext "Das Startdatum der Fallbeteiligtenrolle darf nicht nach dem Enddatum des Falls liegen - "%1d"." angezeigt.

Für jede Validierung zeigt die Dokumentation auch an, ob die Validierung konfigurierbar ist. Bei allen als konfigurierbar eingestuften Validierungen wurde sichergestellt, dass sie bei Nichtausführung keinen Einfluss auf die Systemverarbeitung haben. Diese Validierungen können von einer Behörde inaktiviert werden. Wenn die Validierung nicht als konfigurierbare Validierung gekennzeichnet ist, kann die Organisation die Validierung in der Anwendung zur Systemadministration nicht inaktivieren und sollte einen Support-Fall einreichen, wenn Bedarf für die Inaktivierung der Validierung besteht.

Außerdem werden in einem Abschnitt namens "Konfigurierbare Nachrichten" alle als konfigurierbar gekennzeichneten Validierungen aufgelistet, und zwar einschließlich der Fassaden, die auf die Validierungen verweisen. Auf diesen Abschnitt können Sie zugreifen, indem Sie auf der Homepage der Dokumentation auf den Link für den A-Z-Index der konfigurierbaren Nachrichten klicken. Anhand dieser Liste kann die Organisation die eindeutige Validierungsreferenz bestimmen, die erforderlich ist, um die Validierung im Rahmen der Systemadministration zu suchen und zu inaktivieren.

Wenn die Organisation zum Beispiel ermitteln will, welche Validierungen im Rahmen des Vorgangs zum Ausführen von Änderungen an einem Fallmitglied vorhanden sind und konfiguriert werden können, kann sie auf der Homepage der Dokumentation auf den Link für den A-Z-Index für Bildschirmanzeigen klicken, dann die Zeichenfolge "modifyCaseMember" zum Filtern der Liste der Bildschirmanzeigen eingeben, die Fassadenreferenz "Case\_modifyCaseMemberFromList.uim" auswählen und eine Liste von Validierungen anzeigen, unabhängig davon, ob diese konfigurierbar sind oder nicht.

#### Stellt die Organisation fest, dass die Validierung

BPOCASEPARTICIPANTROLE.ERR\_CASEPARTICIPANTROLE\_XFV\_FROM\_DATE\_CASEHEADER\_FROM\_DATE konfigurierbar ist, kann sie dann einen Querverweis zwischen der Validierung und der Liste der konfigurierbaren Validierungen vornehmen, um die ID der eindeutigen Validierungsreferenz für die Validierung zu ermitteln. Dies erfolgt anhand der Filter für Fassadenreferenzen und Nachrichtenreferenzen. Wenn der Methodenname "modifyCaseMember" in den Filter für Fassadenreferenzen die Validierungsreferenz BPOCASEPARTICIPANTROLE.ERR\_CASEPARTICIPANTROLE\_XFV\_FROM\_DATE\_CASEHEADER\_FROM\_DATE in den Filter für Nachrichtenreferenzen eingegeben wird, so wird für die Validierung die eindeutige Validierungsreferenz

"bpocaseparticipantrole.err\_caseparticipantrole\_xfv\_from\_date\_caseheader\_from\_date|a|" angezeigt.

Wenn mehr als nur eine eindeutige Validierungsreferenz für eine bestimmte Kombination aus Fassadenund Nachrichtenreferenz angezeigt wird, kann die Organisation ermitteln, welche eindeutige Validierungsreferenz inaktiviert werden soll, indem sie die Anzeige der eindeutigen Validierungsreferenz innerhalb der Anwendung zusammen mit dem Validierungsnachricht aktiviert, der angezeigt wird, wenn die Geschäftsverarbeitung ausgeführt wird, die den Aufruf der Validierung bewirkt. Dies führt in den meisten Fälle zur Anzeige von nur einer Validierungsreferenz, welches diejenige Validierung angibt, die inaktiviert werden soll. Wenn bei Ausführung des Geschäftsprozesses mehr als nur eine Validierungsreferenz <span id="page-17-0"></span>angezeigt wird, was unwahrscheinlich ist, so weist dies auf eine Situation hin, in der dieselbe Validierung in demselben Geschäftsprozess zweimal ausgeführt wird. In diesem Fall sollten beide Validierungen inaktiviert werden.

Beachten Sie, dass alle Einträge im Nachrichtenkatalog, auf die eine Methode verweist, für jede Methode in der Dokumentation für Validierungsnachrichten angezeigt werden. Daher kann es sein, dass auch andere Nachrichtentypen wie etwa Infrastrukturnachrichten und Nachrichten für die Protokollierung zusammen mit den Validierungsnachrichten angezeigt werden. Die Dokumentation zeigt außerdem für jede Methode alle Nachrichten an, auf die andere von der Methode aufgerufene Methoden verweisen. Daher werden in gewissen Fällen gegebenenfalls Nachrichten aufgelistet, die nicht zwangsläufig von der Bildschirmanzeige aufgerufen werden, die die Methode verwendet.

Im folgenden Abschnitt wird näher beschrieben, wie die Anzeige der eindeutigen Validierungsreferenz-ID innerhalb der Anwendung aktiviert wird.

### **2.4.3 Aktivieren der Anzeige der eindeutigen Validierungsreferenz**

Organisationen können die eindeutige Validierungsreferenz für eine Validierung auch kennzeichnen, indem sie die Anwendungseigenschaft "curam.validationmanager.displayreference.enabled" aktivieren. Diese Anwendungseigenschaft ermöglicht die Anzeige der eindeutigen Validierungsreferenz zusammen mit dem Text der Validierungsnachricht, die in der Anwendung angezeigt wird. Anhand der Validierungsreferenz kann dann die Validierung gesucht und aktiviert bzw. inaktiviert werden, sofern es sich um eine konfigurierbare Validierung handelt. Es ist zu beachten, dass unter bestimmten Umständen keine Validierungsreferenz angezeigt wird, selbst wenn die Anwendungseigenschaft aktiviert ist. Dies gilt beispielsweise für Validierungen, die nicht vom Prüfungsmanager gesteuert werden. Solche Validierungen sind nicht konfigurierbar.

#### **2.5 Konfigurieren der Sprach- und Gebietsschemazuordnungen**

Mit den Sprach- und Gebietsschemazuordnungen wird die Sprache der Benutzeroberfläche angepasst. Sie sind besonders wichtig für viele Vorgänge mit kulturell und sprachlich sensiblen Daten. Die Gebietsschemainformationen werden z. B. bei der Erzeugung von Proformakommunikationen verwendet.

Mit jeder Sprache ist ein einziges Gebietsschema verknüpft. Die Sprachauswahl bei der Erstellung einer neuen Zuordnung einer Sprache zu einem Gebietsschema wird aus der Liste der im System verfügbaren Sprachen übernommen.

#### **2.6 Konfigurieren der Spitznamen von Beteiligten für die Suche**

Es kann ein Wörterbuch mit Spitznamen für Personen geführt werden. Mithilfe des Wörterbuchs können gängige Spitznamen ermittelt werden, die mit einem Namen verknüpft sind. Beispielsweise wird eine Person mit dem Vornamen "Karl" eventuell auch unter dem Namen "Charly" oder "Kalle" geführt. Definierte Spitznamen können als Suchkriterien bei Personen-/Anwärtersuchen verwendet werden. Die Standardeinstellung für die Suche anhand von Spitznamen wird über die Eigenschaftseinstellungen in der Administrationsanwendung festgelegt.

Weitere Informationen zur Suche nach Personen anhand von Spitznahmen enthält das Handbuch Cúram Participant Guide.

# <span id="page-18-0"></span>**Kapitel 3. Konfiguration von Auswahlabfragen für Fallüberprüfungen**

# **3.1 Einführung**

In diesem Kapitel werden Konfigurationsoptionen für Fallüberprüfungen in der Anwendung zur Systemadministration vorgestellt. Mit Fallüberprüfungen werden Fälle geprüft und bewertet. Mithilfe von Auswahlabfragen wird eine willkürliche Liste von Fällen für eine Fallüberprüfung erstellt. Eine Auswahlabfrage besteht aus einer SQL-Anweisung und den Auswahlkriterien für die Prüfung der Abfrage und die Rückgabe der Informationen aus der Datenbank. Es gibt zwei Arten von Auswahlabfragen, feste und dynamische Abfragen.

Eine dynamische Auswahlabfrage ermöglicht die flexible Erstellung einer Liste von Fällen für eine Überprüfung. Der Beauftragte kann ein Kriterium oder eine beliebige Kombination von Kriterien auswählen, um die Liste der Fälle zu erstellen. Beispielsweise kann der Prüfungsbeauftragte eine Liste aller Fälle mit dem Status "Offen" erzeugen. Er kann jedoch auch mehrere Kriterien auswählen, um die Liste der Fälle zu erstellen. Bei Auswahl der Kriterien "Startdatum des Falls" und "Geschlecht" etwa würde eine enger definierte Gruppe von Fällen zurückgegeben werden.

Eine feste Abfrage ist nicht so flexibel wie eine dynamische Abfrage, da die Werte für die Kriterien einen Teil der Abfrage bilden. Die Parameter für eine feste Abfrage werden nicht vom Prüfungsbeauftragten eingegeben. Feste Abfragen können jedoch mehrmals verwendet und einfacher ausgeführt werden, da der Prüfungsbeauftragte keine Kriterien auswählen muss. Ein Beispiel für eine feste Abfrage ist etwa "Alle offenen Fälle für Männer im Alter von 18-35 Jahren".

Beziehen Sie sich zwecks weiteren Informationen zu Auswahlabfragen und Fallüberprüfungen im Allgemeinen auf das Handbuch Cúram Case Audits Guide. Detaillierte Informationen zu Auswahlabfragen und den zum Ausführen einer Auswahlabfrage erforderlichen SQL-Anweisungen enthält das Handbuch Case Audits Developer Guide.

### **3.2 Erstellen und Veröffentlichen einer dynamischen Auswahlabfrage**

Neue dynamische Auswahlabfragen können von einem Datenbankadministrator oder Systemadministrator erstellt werden. Nach der Erstellung werden Sie von einem Administrator mit einer Fallüberprüfungskonfiguration verknüpft. Die neue Seite mit Auswahlkriterien, die ein Prüfungsbeauftragter verwendet, bevor die neue Auswahlabfrage mit einer Fallüberprüfungskonfiguration verknüpft werden kann, muss entwickelt werden. Für jeden Standardfalltyp (integrierter Fall, Leistungsproduktbereitstellung, Verbindlichkeitsproduktbereitstellung und Untersuchungsfall) gibt es ein Beispiel für eine dynamische Abfrage.

Für die Erstellung einer dynamischen Auswahlabfrage werden Seitennamen für die manuelle Suche und die willkürlichen Suchseiten benötigt. Diese Seiten werden dem Prüfungsbeauftragten angezeigt, wenn er eine Liste mit Fällen für eine Überprüfung erstellt. Außerdem muss der Systemadministrator die SQL-Anweisung für die Auswahlabfrage, mit der die Liste der Fälle aus der Datenbank abgerufen wird, eingeben.

Bei der Erstellung einer Auswahlabfrage werden Auswahlkriterien erfasst, um sicherzustellen, dass die Abfrage gültig ist. Der Systemadministrator veröffentlicht daraufhin die Auswahlabfrage, sodass Sie von einem Administrator zu einer Fallüberprüfungskonfiguration hinzugefügt werden kann. Daraufhin kann ein Prüfungsbeauftragter mithilfe der Auswahlabfrage eine Liste von Fällen für eine Überprüfung erzeugen. Über die Auswahlkriterien wird die Liste der Fälle zurückgegeben.

Bei der Konfiguration einer Fallüberprüfung muss der Administrator eine (und nur eine) vordefinierte dynamische Abfrage mit einer Fallüberprüfungskonfiguration verknüpfen.

### <span id="page-19-0"></span>**3.3 Erstellen und Veröffentlichen einer festen Auswahlabfrage**

Feste Abfragen werden zusammen mit dynamischen Abfragen verwendet. Falls entsprechend konfiguriert, kann ein Prüfungsbeauftragter den Abfragentyp auswählen, der bei der Erzeugung der Liste von Fällen für eine Überprüfung verwendet werden soll. Bei der Erstellung fester Abfragen müssen keine Seitennamen angegeben werden. Dies liegt daran, dass feste Abfragen vordefiniert sind. Entsprechend müssen Prüfungsbeauftragte keine Parameter für die Auswahlkriterien der Abfrage eingeben. Es werden keine Seiten zum Anzeigen der Auswahlkriterien benötigt.

Davon abgesehen werden feste Abfragen ähnlich wie dynamische Abfragen erstellt, indem mit einer SQL-Anweisung Auswahlkriterien abgeprüft werden. Nach der Veröffentlichung kann der Administrator die feste Abfrage mit einer Fallüberprüfungskonfiguration verknüpfen. Ein Prüfungsbeauftragter kann jede beliebige Abfrage auswählen, die für eine Fallüberprüfung konfiguriert wurde. Bei der Ausführung im Rahmen der Erzeugung einer Fallliste für einen Überprüfungsplan erhält der Prüfungsbeauftragte eine Liste der Fälle in der Laufzeitanwendung.

Ein Administrator kann eine oder mehrere feste Abfragen mit einer Fallüberprüfungskonfiguration verknüpfen.

# <span id="page-20-0"></span>**Kapitel 4. Konfiguration von Kommunikationsvorlagen**

# **4.1 Einführung**

Dieses Kapitel enthält eine Übersicht der Konfigurationsoptionen für Kommunikationsvorlagen. In Cúram werden zwei Vorlagentypen unterstützt, Microsoft® Word-Vorlagen und XSL-Vorlagen. XSL-Vorlagen sind Formatvorlagen, mit denen Proformakommunikationen erstellt werden, Microsoft Word-Vorlagen werden zur Erstellung von Microsoft Word-Kommunikationen verwendet. XSL-Vorlagen werden zur Erstellung von Massenkommunikationen verwendet, während mit Microsoft Word-Vorlagen genauere Informationen an Kunden und Beteiligte kommuniziert werden. Microsoft Word-Vorlagen können individuell an die besonderen Bedürfnisse des Fallbearbeiters angepasst werden.

Weitere Informationen zu Kommunikationsvorlagen enthält das Handbuch Cúram Communications Guide.

#### **4.2 Verwalten von Microsoft Word-Vorlagen**

Microsoft Word-Vorlagen sind grundlegende Dokumentvorlagen, die bis zu einem gewissen Grad an die individuellen Anforderungen für die Kundenkommunikation angepasst werden können.

Microsoft Word-Vorlagen erfordern kein besonderes technisches Verständnis und können in Microsoft Word erstellt werden. Die Vorlage kann lokal durchsucht und hochgeladen werden. Beim Hochladen einer Microsoft Word-Vorlage müssen ein Name und eine Vorlagendokument-ID für die Vorlage eingegeben werden. Außerdem muss ein Gebietsschema dafür festgelegt werden. Auf diese Weise kann der Fallbearbeiter abhängig vom Gebietsschema des betroffenen Beteiligten eine Auswahl treffen, wenn er eine Microsoft Word-Kommunikation erstellt.

In eine Microsoft Word-Vorlage können Felder eingefügt werden, in die beim Erstellen einer Microsoft Word-Kommunikation automatisch die jeweiligen Daten eingetragen werden, z. B. die Adressinformationen des Kommunikationsteilnehmers. Damit in die in eine Microsoft Word-Vorlage eingefügten Felder Kundendaten eingetragen werden, sind einige Konfigurationsschritte erforderlich. Weitere Informa-tionen zum Einfügen dieser Felder enthält ["Einfügen von Feldern in eine Microsoft Word-Vorlage", auf](#page-36-0) [Seite 27.](#page-36-0)

### **4.3 Verwalten von XSL-Vorlagen**

XSL-Vorlagen sind Proformadokumente und -briefe, die in der Anwendung in einer Kombination aus XML- und XSL-Formaten gedruckt werden.

XSL-Formatvorlagen werden zur Formatierung der XML-Daten für den Druck verwendet. Sie können mit einem beliebigen XSL-Editor erstellt werden. Die XSL-Vorlagen können anschließend hochgeladen und in der Anwendungsdatenbank gespeichert werden. Beim Hochladen einer XSL-Vorlage müssen eine Beschreibung und eine Vorlagen-ID für die Vorlage eingegeben werden. Ebenso muss ein Gebietsschema für die Vorlage angegeben werden. Auf diese Weise kann der Fallbearbeiter eine Vorlage abhängig vom Gebietsschema des betroffenen Beteiligten auswählen, wenn er eine Proformakommunikation erstellt. Es kann immer nur eine XSL-Vorlage je Vorlagen-ID und Gebietsschema erstellt werden.

XSL-Vorlagen können ausgecheckt und heruntergeladen werden. Durch das Auschecken der Vorlage wird sichergestellt, dass keine vorherigen Versionen derselben verloren gehen. Vorlagen können gleichzeitig von mehreren Personen ausgecheckt werden. Systemadministratoren können auswählen, dass andere Auscheckvorgänge für eine Vorlage ignoriert werden sollen. Mit der Versionskontrolle für Vorlagen wird sichergestellt, dass keine Vorlagen automatisch überschrieben werden. Ein XSL-Formatvorlagenentwickler

<span id="page-21-0"></span>ist zuständig für den Entwurf und die Pflege von XSL-Vorlagen. Wenn eine neue Version fertiggestellt ist und hochgeladen werden kann, hat der Systemadministrator die Möglichkeit, die XML-Datei einzuchecken und hochzuladen.

Weitere Informationen zu XML und zum Erstellen von Dokumenten aus XML- und XSL-Vorlagen enthält das Handbuch Cúram XML Infrastructure Guide.

### **4.4 Zuweisen von Kommunikationsvorlagen an Fall- und Beteiligungstypen**

XSL- und Microsoft Word-Vorlagen können einem definierten Fall- oder Beteiligtentyp zugewiesen werden. Dies ist möglich, da bestimmte Vorlagen u. U. nur für bestimmte Beteiligten- oder Falltypen gelten. Eine Vorlage für Widerspruchsentscheidungen gilt etwa nur für Beteiligte, die an einem Widerspruch beteiligt sind. Administratoren können Vorlagen je nach Kategorie auf bestimmte Fall- und Beteiligtentypen anwenden. Die Kategorie "Fall" enthält z. B. eine Reihe von Falltypen wie Einkommensbeihilfe, Prüfung usw. Falls entsprechend konfiguriert, kann die Vorlage nur vom Fallbearbeiter ausgewählt werden, wenn er Kommunikationen für den angegebenen Falltyp erstellt.

In eine Microsoft Word-Vorlage können Felder eingefügt werden, in die beim Erstellen einer Microsoft Word-Kommunikation bestimmte Daten eingetragen werden, z. B. Adressinformationen. Informationen zum Einfügen dieser Felder sind in Anhang A enthalten.

# <span id="page-22-0"></span>**Kapitel 5. Konfiguration der Batchverarbeitung**

# **5.1 Einführung**

Dieses Kapitel enthält eine Übersicht der Konfigurationsoptionen für die Batchverarbeitung. Batchverarbeitungen sind ausführbare Dateien oder Miniprogramme, die anhand von festgelegten Parametern eine große Anzahl von Datensätzen verarbeiten. Da Batchaufträge häufig eine große Verarbeitungskapazität erfordern, werden sie von Organisationen meistens außerhalb der Spitzenzeiten geplant, z. B. nachts oder am Wochenende.

### **5.2 Hinzufügen einer neuen Batchverarbeitung zur Anwendung**

Der Anwendung können neue Batchverarbeitungen hinzugefügt werden. Bevor Batchverarbeitungen zur Laufzeit ausgeführt werden können, muss der damit zusammenhängende Verarbeitungsvorgang im Anwendungsmodell während der Entwicklung als Batchverarbeitung verfügbar gemacht werden. Zu diesem Zweck wird der Verarbeitung ein Batch-Stereotyp zugewiesen. Bei der Erzeugung des Modells wird eine ausführbare SQL-Datei für die Batchverarbeitung erstellt. Diese ausführbare Datei kann dann von einem Systemadministrator zur Anwendung hinzugefügt werden. Eine ausführbare Batchdatei kann nur mit einer einzigen Batchverarbeitung verknüpft werden. Der Systemadministrator wählt die erforderliche Batchverarbeitung aus der Liste der verfügbaren Batchverarbeitungen aus. Dabei muss er einen Namen, eine Beschreibung und einen Typ angeben. Batchverarbeitungen können für die Archivierung oder für die Berichterstellung ausgeführt werden. Der Batchverarbeitungstyp bezieht sich auf eine codierte Beschreibung der Batchverarbeitung, mit der ähnliche Batchverarbeitungen zusammengefasst werden.

Weitere Informationen zum Erstellen einer neuen Batchverarbeitung enthält das Handbuch Cúram Batch Processing Guide.

### **5.3 Anordnen von Batchverarbeitungen in Gruppen**

Mit Batchverarbeitungsgruppen werden Batchverarbeitungen in logische Gruppen unterteilt. Beispielsweise können Batchverarbeitungen aus dem Finanzbereich gruppiert werden, damit Benutzer nicht alle Batchverarbeitungen durchsuchen müssen, um bestimmte Finanzaufträge zu finden. Batchverarbeitungen werden ganz einfach dadurch gruppiert, dass sie zu einer Gruppe hinzugefügt werden und dieser Batchverarbeitungsgruppe dann ein Name zugewiesen wird. Durch Batchverarbeitungsgruppen kann eine Organisation ihre Listen von Batchverarbeitungen flexibler verwalten und pflegen, da die Batchverarbeitungen gemäß den Anforderungen der Organisation gruppiert werden können.

### **5.4 Übermitteln einer Batchverarbeitung zur Ausführung**

Batchverarbeitungen können zur Ausführung übermittelt werden, indem eine Batchverarbeitung aus der Liste der verfügbaren Batchverarbeitungen zur Ausführung ausgewählt wird. Abhängig von der Batchverarbeitung muss eine Reihe von Parametern eingegeben werden, bevor der Batch ausgeführt werden kann. Die Batchanforderung wird verarbeitet, sobald das Batchstartprogramm ausgeführt wird. Informationen zu den erforderlichen Parametern und dem Ausführen des Batchstartprogramms enthält das Handbuch Cúram Batch Processing Guide.

Beim Übermitteln einer Batchverarbeitung kann der Benutzer Werte für festgelegte Parameter definieren. Dadurch werden die zu verarbeitenden Informationen eingeschränkt. Ein Beispiel für einen Batchprozess ist DetermineProductDeliveryEligibility. Bei diesem Auftrag kann eine große Anzahl von Fällen gleichzeitig aktiviert werden, weshalb er als Batchverarbeitung ausgeführt wird. Dadurch erfolgt die Fallbearbeitung außerhalb der Spitzenzeiten und hat keine nachteiligen Auswirkungen auf die Systemleistung. Die Batchverarbeitung ist so konfiguriert, dass der Parameter product akzeptiert wird. Wenn Sie den Parameter auf ein bestimmtes Produkt festlegen, werden nur Fälle dieses Produkts verarbeitet. Beachten Sie, <span id="page-23-0"></span>dass die Werte für einige Parameter festgelegt werden müssen, damit eine Batchverarbeitung ausgeführt werden kann (das Festlegen anderer Parameter hingegen ist optional). Sie können auch einen Standardwert für einen Parameter festlegen. Dieser wird bei jeder Ausführung der Batchverarbeitung angewendet, solange der Benutzer keinen anderen Wert festlegt.

Auch die Reihenfolge, in der Batchverarbeitungen übermittelt werden, muss berücksichtigt werden, da manche nur funktionieren, wenn zuvor andere ausgeführt wurden. Zum Beispiel muss DetermineProductDeliveryEligibility vor GenerateInstructionLineItems ausgeführt werden, da Anweisungsposten nur für bereits aktivierte Fälle erstellt werden können.

Nachdem der Systemadministrator die Batchverarbeitung übermittelt hat, verbleibt sie in einer Warteschlange, bis das Batchstartprogramm ausgeführt wird. Das Batchstartprogramm ist ein eigenständiges Programm, das die Batchverarbeitungen in der Reihenfolge ausführt, in der sie übermittelt wurden. Für Batchaufträge kann aber auch ein Verarbeitungsdatum angegeben werden. In der Regel wird das Systemdatum als Geschäftsverarbeitungsdatum verwendet. Ist ein Verarbeitungsdatum angegeben, überschreibt es das Systemdatum.

#### **5.5 Erstellen eines Fehlercodes für die Batchverarbeitung**

Fehlercodes für die Batchverarbeitung ermöglichen es Benutzern, die Fehlercodes festzulegen, die bei einem Batchverarbeitungsfehler vom Batchstartprogramm zurückgegeben werden. Zu den Informationen, die für einen Batchfehlercode erfasst werden, zählen die Batchfehlercode-ID sowie der Batchfehlercode.

Tritt ein Fehler bei einer Batchverarbeitung auf, wird eine Fehlermeldung ausgegeben, die an das Batchstartprogramm der Anwendung übergeben wird. Das Batchstartprogramm der Anwendung sucht nach einem Batchfehlercode, der mit der ID der Fehlermeldung übereinstimmt. War die Suche erfolgreich, initiiert das Batchstartprogramm der Anwendung die Aktion, die für diesen Fehler auszuführen ist. Diese Aktionen werden von einem Anwendungsentwickler konfiguriert.

Wird beispielsweise nach einer fehlerhaften Batchverarbeitung die Fehlercode-ID "CANNOT\_CONNECT- \_TO\_DATABASE" zurückgegeben, vergleicht das Batchstartprogramm diese mit allen im System gespeicherten Fehlercodes für die Batchverarbeitung. Wenn "CANNOT\_CONNECT\_TO\_DATABASE" gefunden wird, ruft das Batchstartprogramm den mit dieser Batchfehlercode-ID verknüpften Batchfehlercode ab, z. B. "11". Anschließend wird der Batchfehlercode vom Batchstartprogramm an einen Aufgabenplaner übergeben. Der Aufgabenplaner überprüft die eigenen Konfigurationsdateien daraufhin, welche Aktion nach Erhalt von Fehlercode "11" auszuführen ist. Informationen zum Batchstartprogramm und zu anderen Aspekten der Administration der Batchverarbeitung enthält das Handbuch Cúram Batch Processing Guide.

# <span id="page-24-0"></span>**Kapitel 6. Konfiguration von Sicherheitseinstellungen**

# **6.1 Einführung**

Dieses Kapitel enthält eine Übersicht der Konfigurationsoptionen für die Sicherheitsadministration. Durch die Anwendungssicherheit wird auf einer hohen Ebene gewährleistet, dass nur gültige Benutzer auf die Anwendung zugreifen können. Es wird definiert, welche Elemente Benutzer in der Anwendung anzeigen und ändern können. Die Sicherheitsadministration wird in zwei Hauptkategorien unterteilt, die Authentifizierung und die Autorisierung. Durch die Authentifizierung ist sichergestellt, dass nur gültige Benutzer auf die Anwendung zugreifen können, da sie gültige Anmeldedaten angeben müssen. Durch die Authentifizierung wird die Anwendung zur Anmeldezeit geschützt, während die Autorisierung für den Anwendungsschutz nach der Anmeldung eines gültigen Benutzers sorgt. Die Autorisierung definiert die Berechtigung eines Benutzers, Aktionen durchzuführen und auf Informationen zuzugreifen.

Weitere Informationen zu Benutzern, Sicherheitsrollen, Sicherheitsgruppen und der Entwicklungsimplementierung in der Anwendung enthält das Handbuch Cúram Server Developers Guide.

### **6.2 Sicherheitstypen für Anwendungselemente**

Eine Sicherheitskennung stellt eine geschützte Ressource dar. Jedem geschützten Element in der Anwendung wird eine SID zugewiesen, die in der gesamten Anwendung eindeutig ist. SIDs werden zum Schutz von administrativen Funktionen, Feldern auf einem Bildschirm, Organisationseinheiten, Standorten, Fallüberprüfungen und von der Organisation bereitgestellten Programmen (z. B. Produkte und Interventionspläne) verwendet.

Der gängigste Sicherheitskennungstyp ist die funktionelle Sicherheitskennung, auch als Funktionskennung (FID) bezeichnet. Mit Funktionskennungen werden Geschäftsprozesse geschützt. Ein Beispiel für eine Funktionskennung ist die dem Geschäftsprozess "Person registrieren" zugewiesene FID. Ein anderer Sicherheitskennungstyp ist die Feld-SID. Mit der Feldsicherheit werden bestimmte Daten geschützt, die in einem Feld oder auf einer bzw. mehreren Anwendungsseiten angezeigt werden. Ein Beispiel einer Feld-SID ist die SID zum Schutz des Saldofelds im Bankkonto eines Beteiligten.

### **6.2.1 Schützen von Anwendungsfunktionen**

Serverfunktionen werden über FIDs geschützt. Wenn während der Anwendungsentwicklung eine Methode öffentlich verfügbar gemacht wird, wird automatisch eine eindeutige Sicherheitskennung für die Funktion erzeugt. Die Methoden im Modell werden in der bereitgestellten Anwendung als Serverfunktionen erstellt. Wenn die Sicherheitsfunktionen für eine Prozessmethode zur Entwurfszeit im Modell deaktiviert werden, wird dennoch eine Funktionskennung generiert, sie kann jedoch nicht verwendet werden. Nachdem Funktionen generiert wurden, kann der Systemadministrator FIDs erstellen und der Sicherheitshierarchie hinzufügen, indem er nach einer Funktion sucht und sie mit einer FID verknüpft. Es können nur Funktionen ausgewählt werden, die noch nicht mit einer FID verknüpft wurden. Etwaige Änderungen an einer FID werden erst wirksam, wenn die Änderungen veröffentlicht werden.

### **6.2.2 Schützen von Anwendungsfeldern**

Die Feldsicherheit legt fest, welche Informationen der Benutzer in bestimmten Feldern anzeigen kann. Wie Funktionen können auch alle Felder in der Anwendung geschützt werden. Dies ist durch SIDs möglich, die ein Benutzer in seinem Sicherheitsprofil benötigt, um ein Feld anzuzeigen oder darauf zuzugreifen. Bei der Anwendungsentwicklung erstellen Entwickler SIDs für Felder, die geschützt werden sollen. Standardmäßig wird ein Feld nicht geschützt. Es ist Aufgabe des Entwicklers anzugeben, dass für ein bestimmtes Feld eine SID benötigt wird. Daraufhin wird die SID zur Datenbank hinzugefügt. Die SID muss <span id="page-25-0"></span>dann noch von einem Systemadministrator zur Sicherheitshierarchie und zu den entsprechenden Benutzerprofilen hinzugefügt werden. Etwaige Änderungen an einer SID werden erst wirksam, wenn die Änderungen veröffentlicht werden.

#### **6.2.3 Schützen von Organisationseinheiten, Standorten und Programmen**

Ein Systemadministrator kann SIDs erstellen, um den Zugriff auf Organisationseinheiten, Standorte, Fallüberprüfungen und Programme (z. B. Produkte und Interventionspläne) zu schützen. Beispielsweise kann ein Systemadministrator eine SID vom Typ "Produkt" erstellen. Diese kann dann von einem Administrator verwendet werden, um den Lesezugriff auf Produkte eines bestimmten Typs zu schützen. Entsprechend kann ein Systemadministrator eine SID vom Typ "Organisationseinheit" erstellen, mit der ein Administrator daraufhin steuern kann, welche Benutzer die Informationen zu einer bestimmten Organisationseinheit pflegen können. Etwaige Änderungen an einer SID werden erst wirksam, wenn die Änderungen veröffentlicht werden.

Weitere Informationen zur Organisations-, Standort- und Produktsicherheit enthalten die Handbücher Cúram Location Administration Guide, Cúram Organization Administration Guide und Cúram Integrated Case Management Guide.

## **6.2.4 Anordnen von ähnlichen FIDs und SIDs in Gruppen**

Als Sicherheitsgruppe bezeichnet man eine Reihe von ähnlichen Sicherheitskennungen. Auf dieser Ebene in der Sicherheitshierarchie kann ein Administrator die große Anzahl an Sicherheitskennungen in eine kleinere Anzahl an verwaltbaren Gruppen unterteilen. Alle Benutzer, denen eine bestimmte Sicherheitsgruppe zu ihren Sicherheitsrollen zugewiesen wurde, können auf alle Ressourcen zugreifen, die durch die zur Sicherheitsgruppe gehörenden Sicherheitskennungen repräsentiert werden. So sind Benutzer beispielsweise zum Registrieren einer Person autorisiert, wenn ihre Sicherheitsrolle die Sicherheitsgruppe umfasst, die über die Sicherheitskennung für den Prozess "Person registrieren" verfügt.

### **6.3 Benutzersicherheitsprofile**

Benutzersicherheitsprofile werden durch eine Hierarchie von Sicherheitskennungen (SID) definiert. Diese gelten sowohl für interne als auch für externe Benutzer. Sicherheitskennungen sind die Bausteine des Sicherheitsprofils eines Benutzers. Sie werden zum Schutz von administrativen Funktionen, Feldern auf einem Bildschirm, Organisationseinheiten, Standorten und Fallüberprüfungen verwendet. Auch von der Organisation bereitgestellte Programme können damit geschützt werden, z. B. Produkte und Interventionspläne.

Das Hauptziel des Benutzersicherheitsprofils besteht darin, sicherzustellen, dass alle Benutzer für den Zugriff auf die von ihnen benötigten Informationen autorisiert sind, damit sie ihre Aufgaben in der Organisation erfüllen können. Gleichzeitig soll der Zugriff dieser Benutzer auf geschützte Daten eingeschränkt werden. Das sekundäre Ziel des Sicherheitsprofils für Benutzer ist, eine Möglichkeit zu finden, diese Profile so zu verwalten, dass die Arbeit des Systemadministrators nicht zu einer Routinetätigkeit wird.

### **6.3.1 Identifizieren von Sicherheitsrollen**

Der erste Schritt beim Erstellen von Sicherheitsprofilen für Benutzer besteht darin, die erforderlichen Rollen der Organisation zu ermitteln. Da Organisationen häufig sehr groß sind und viele Benutzer haben, ist es sinnvoll, Sicherheitsprofile für Benutzer mit demselben Sicherheitszugriff zu erstellen. Gleichzeitig ist es wichtig, bei Benutzern mit ähnlichen Profilen Unterscheidungen hinsichtlich der Qualifikation treffen zu können. Zwar werden Fälle sowohl von Fallbearbeitern in Ausbildung als auch von höher gestellten Fallbearbeitern bearbeitet, aber bestimmte geschäftliche Vorgänge können von Auszubildenden nur eingeschränkt durchgeführt werden. Es ist beispielsweise unwahrscheinlich, dass ein Fallbearbeiter in Ausbildung Fallprüfungen durchführt oder für Fallgenehmigungen zuständig ist. Eine Benutzerrolle wird also nicht nur durch ihre primären Funktionen definiert, sondern auch durch die verschiedenen Stufen der Benutzer. Durch die hierarchische Anordnung der Kennungen können ähnliche Geschäftsprozesse, die <span id="page-26-0"></span>für mehrere Benutzer freigegeben sind, problemlos verteilt werden, ohne dass die geschützten Elemente für jedes Benutzerprofil manuell deklariert werden müssen.

### **6.3.2 Beschränken des Benutzerzugriffs auf Anwendungselemente mithilfe von Sicherheitsprofilen**

Sicherheitsprofile gelten sowohl für interne als auch für externe Benutzer. Durch die hierarchische Anordnung der Kennungen können ähnliche Geschäftsprozesse, die für mehrere Benutzer freigegeben sind, problemlos verteilt werden, ohne dass die geschützten Elemente für jedes Benutzerprofil manuell deklariert werden müssen. Jede Sicherheitsrolle kann aus einer beliebigen Anzahl von Sicherheitsgruppen bestehen, die wiederum ähnliche Sicherheitskennungen enthalten. Etwaige Änderungen an einer Sicherheitsrolle werden erst wirksam, wenn sie veröffentlicht werden.

Bei der Autorisierung wird der Zugriff eines Benutzers auf geschützte Elemente in der Anwendung auf Basis seines Sicherheitsprofils bewertet. Jedem autorisierten Benutzer wird eine Sicherheitsrolle zugewiesen. So ist es möglich, alle Benutzer für alle geschützten Elemente einer Anwendung zu autorisieren. Was Zugriffsmöglichkeiten betrifft, so sind externe Benutzer deutlich stärker eingeschränkt als interne Benutzer.

#### **6.3.2.1 Optimieren der Autorisierung über den Sicherheitscache**

Der Sicherheitscache ist eine speicherinterne Struktur zum Speichern der mit Benutzerrollen verknüpften Sicherheitsinformationen. In diesem Cache werden Sicherheitsinformationen gespeichert, um die Leistung des Autorisierungsprozesses zu optimieren.

Der Cache wird beim Neustart der Anwendung aktualisiert. Er kann jedoch auch von einem Systemadministrator über die Cacheaktualisierungsfunktion aktualisiert werden. Der Cache muss immer dann aktualisiert werden, wenn Änderungen an den Benutzerrollen vorgenommen wurden. Dazu zählen Änderungen an Sicherheitskennungen, Sicherheitsgruppen und Sicherheitsrollen. Die Hinzufügung eines neuen Benutzers erfordert jedoch keine Aktualisierung des Sicherheitscaches, sofern keine sonstigen verknüpften Sicherheitsänderungen vorgenommen wurden (z. B. an Rollen oder Gruppen).

# <span id="page-28-0"></span>**Kapitel 7. Business Intelligence-Konfiguration**

# **7.1 Einführung**

Dieses Kapitel enthält eine Übersicht der Systemkonfigurationsoptionen für Business Intelligence (BI) in der Anwendung. BI stellt Fallbearbeitern, Supervisoren und leitenden Angestellten in der Organisation Informationen als Entscheidungsgrundlage bereit. Jede Rolle benötigt andere Informationen. Diesen Unterschieden wird in den BI-Tools, die für die einzelnen Rollen verfügbar sind, Rechnung getragen.

BI setzt sich aus drei Hauptbereichen zusammen: einem Data Warehouse, eingebetteten Analysefunktionen sowie einem interaktiven Dashboard und Berichten. Das Data Warehouse ist eine Komponente der Anwendung Reporting. Diese Anwendung wird von BI verwendet, um die Berichte mit Daten zu füllen. Mit eingebetteten Analysefunktionen werden Daten dargestellt, die aus dem Data Warehouse abgerufen und dem Benutzer angezeigt werden. Über interaktive Dashboards können grafisch intuitive Darstellungen von Informationen veröffentlicht werden, z. B. Grafiken, die wie Wahlräder, Messgeräte und Ampeln aufgebaut sind. Diese Anzeigen geben den Status der Leistungskennzahlen, die mit einem Ziel oder Zielwert verglichen werden, an. Mithilfe der Berichtsfunktionen können formatierte und interaktive Berichte mit sehr skalierbaren Verteilungs- und Planungsfunktionen erstellt werden.

Der BIRT (Business Intelligence and Reporting Tools)-Berichtsdesigner ist ein Plug-In, mit dem Entwickler benutzerdefinierte BI-Berichte erstellen und dann in die Anwendung importieren können. Es werden eine große Auswahl an Diagrammen, die auf das BIRT-Diagrammmodul zurückgehen, und Datenauflistungen unterstützt. BI-Inhalte können ggf. auf Anwendungsseiten angezeigt werden. Auch ein lizenzierbares BI-Dashboard steht zur Verfügung. Nachdem die Berichte erstellt wurden und im System verfügbar sind, können sie mit dem BIRT-Berichtsmodul in der Laufzeitanwendung angezeigt werden; mit diesem Modul wird der Berichtsentwurf dargestellt. Die Ausgabe kann in unterschiedlichen Formaten (z. B. HTML und PDF) erfolgen. Die aggregierten Daten eines BI-Berichts werden so angezeigt, dass der Benutzer sie aktiv verwenden kann.

Weitere Informationen zum Erstellen und Bereitstellen von BI-Berichten enthält das Handbuch Cúram BIRT Developers Guide.

### **7.2 Konfigurieren von Business Intelligence-Berichten**

BI enthält eine Reihe von vorkonfigurierten Beispielberichten. Anhand dieser Beispielberichte kann der Aufbau der Berichte und ihre Verwendung zum Anzeigen und Bereitstellen von Informationen aus der Datenbank demonstriert werden. Es sind Entwicklungsprozesse erforderlich, um die Berichte in der Laufzeitanwendung verfügbar zu machen. Nach der Entwicklung müssen die Berichte in das Verzeichnis für BI-Inhalte auf dem Anwendungsserver kopiert werden.

Es können u. a. folgende BIRT-Berichtsoptionen über die Anwendung zur Systemadministration konfiguriert werden:

*Tabelle 1. BIRT-Berichtskonfigurationsoptionen*.

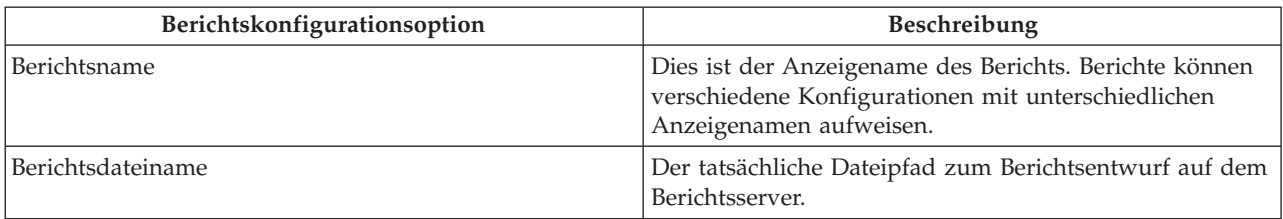

In dieser Tabelle werden die BIRT-Berichtsoptionen beschrieben.

#### <span id="page-29-0"></span>*Tabelle 1. BIRT-Berichtskonfigurationsoptionen (Forts.)*.

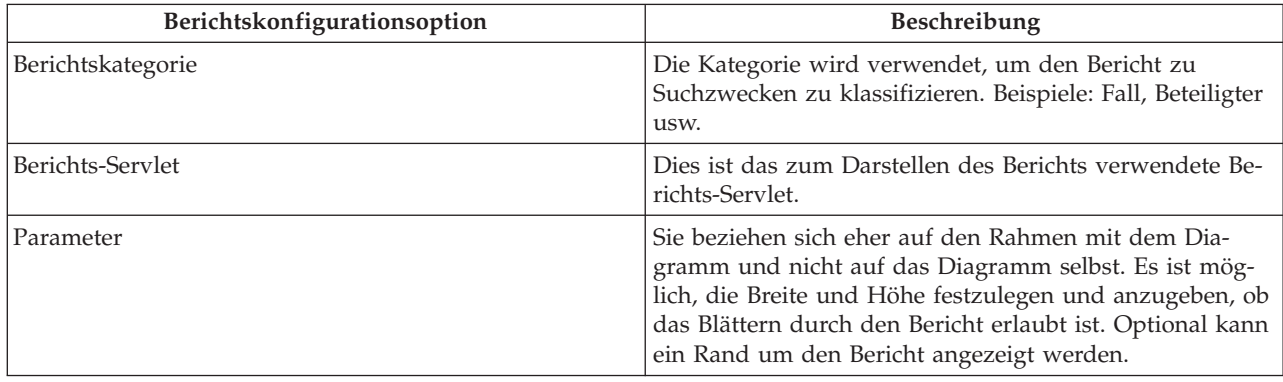

In dieser Tabelle werden die BIRT-Berichtsoptionen beschrieben.

BI-Berichten können zusätzliche Parameter hinzugefügt werden. Dabei kann es sich um Parameter aus einem von BIRT erkannten Satz oder um geschäftsspezifische Parameter handeln, für die der Bericht entsprechend programmiert wird.

#### **7.3 Konfigurieren des Business Intelligence-Berichtsanzeigeprogramms**

Mit dem BIRT-Anzeigeprogramm können BI-Berichte in der Laufzeitanwendung angezeigt werden. Folgende Optionen können für die Ansicht konfiguriert werden:

*Tabelle 2. Konfigurationsoptionen für das BIRT-Berichtsanzeigeprogramm*.

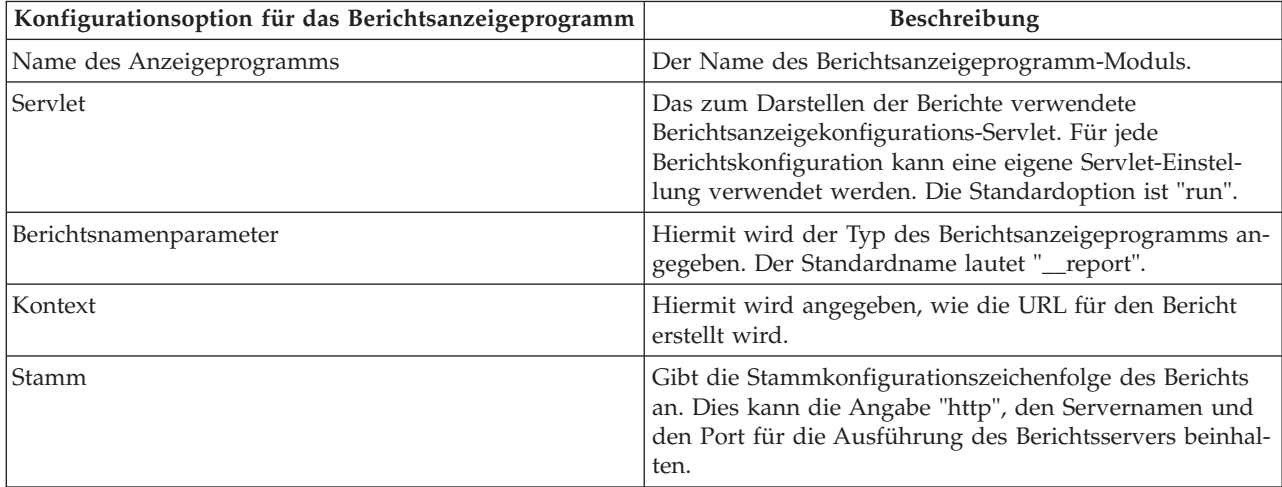

In dieser Tabelle werden die BIRT-Ansichtsoptionen beschrieben.

Dem Berichtsanzeigeprogramm können zusätzliche Standardparameter hinzugefügt werden. Diese müssen jedoch aus einem Satz stammen, der von BIRT erkannt werden kann, damit die Verwendung im Berichtsanzeigeprogramm möglich ist.

# <span id="page-30-0"></span>**Kapitel 8. Konfiguration von Zielsystemen**

# **8.1 Einführung**

In diesem Kapitel werden die grundlegenden Konfigurationsoptionen in der Systemadministrationsanwendung für Zielsysteme behandelt. Ein Kunde kann mehrere verschiedene Systeme in seiner Umgebung installiert haben. Die Anwendung unterstützt mehrere Services, die mit diesen anderen Systemen kommunizieren können. Wenn einer dieser Services verwendet wird, ist das System, das die Interaktion startet, das Quellsystem. Die Systeme, mit denen es kommuniziert, sind die Zielsysteme.

Beispiel: Ein Kunde richtet zwei separate Installationen der Anwendung für zwei unterschiedliche Geschäftsvorgänge ein, z. B. Cúram for Global Income Support und Cúram for Child Care. Daraufhin möchte der Kunde Daten zu Angaben zwischen den zwei Systemen austauschen, um die Effizienz zu erhöhen. Bei diesem Szenario können die zwei Systeme so eingerichtet werden, dass eine Kommunikation möglich ist und Angaben über den Cúram Evidence Broker™ ausgetauscht werden können.

### **8.2 Erstellen eines Zielsystems**

Damit die Services auf einem Quellsystem mit Zielsystemen kommunizieren können, muss der Systemadministrator zunächst die Details des Zielsystems auf dem Quellsystem einrichten und konfigurieren. Dies ist auf einer speziellen Registerkarte zur Konfiguration des Zielsystems im Arbeitsbereich des Systemadministrators möglich.

#### **8.2.1 Hinzufügen eines Service zu einem Zielsystem**

Es können mehrere Services mit einem Zielsystem verknüpft werden. In dem Beispiel, das in der Einführung zum vorliegenden Kapitel beschrieben wird, fungiert der verwendete Service als Datenbroker. Für jeden Service, der mit einem Zielsystem verknüpft wird, muss eine URL (Uniform Resource Locator) definiert werden. Die Identifikation des Service im Zielsystem und die Interaktion mit diesem erfolgt mithilfe der URL. Sie wird durch die Kombination der Stamm-URL des Zielsystems (bestehend aus dem Hostnamen und Port des Systems) mit der Erweiterungs-URL des verknüpften Service generiert. Beispielsweise kann für den Datenbroker-Service in einem Zielsystem die URL "http://shell.example.com:9082/ <servername>/services/EvidenceBroker" generiert werden, indem die Stamm-URL (http:// shell.example.com:9082/) des Zielsystems und die Erweiterungs-URL (<servername>/services/ EvidenceBroker) des verknüpften Datenbroker-Service miteinander kombiniert werden.

Der Cúram Configuration Transport Manager (CTM) ist ein weiteres Beispiel für die Verwendung von Zielsystemen. In CTM wird ein Zielsystem verwendet, um den automatischen Transport von Konfigurationsdaten zwischen Quellsystem und Zielsystem zu unterstützen. Bei der Definition des Zielsystems für CTM wird der Configuration Transport Manager-Dienst verwendet.

### <span id="page-32-0"></span>**Kapitel 9. Konfiguration der Interoperabilitätsservices für das Content-Management**

### **9.1 Einführung**

In diesem Kapitel werden die Konfigurationsoptionen beschrieben, die speziell für die Integration der Anwendung mit einem Content-Management-System zur Verfügung stehen. Dies bezieht die Anwendungseigenschaften ein, die zum Aktivieren der Integration und für die Konfiguration von Metadateninformationen verwendet werden.

Wenn die Anwendung entsprechend für die Integration mit einem Content-Management-System aktiviert ist, werden die mit Anhängen und Kommunikationen verknüpften Dokumente im Content-Management-System gespeichert und auch von dort abgerufen. Metadateninformationen zu dem Dokument, wie zum Beispiel der Dokumenttyp, können mit den angehängten Dokumenten im Content-Management-System gespeichert werden.

Weitere Informationen zur Integration der Anwendung mit einem Content-Management-System enthält das Handbuch Cúram Content Management Interoperability Services Integration Guide.

Im nächsten Abschnitt wird beschrieben, wie die Integration mit einem Content-Management-System aktiviert wird.

#### **9.2 Aktivieren der Integration mit einem Content-Management-System**

Die Integration mit einem Content-Management-System wird durch die Verwendung einer Gruppe von Anwendungseigenschaften aktiviert, die sich unter der Kategorie 'Anwendung - Einstellungen für Content-Management' befinden. Es stehen drei Anwendungseigenschaften zur Verfügung, mit denen der Grad der Integration mit einem Content-Management-System gesteuert werden kann.

Mit der Anwendungseigenschaft curam.cms.enable wird angegeben, ob bestimmte Dateien nicht in der Anwendungsdatenbank gespeichert werden sollen, sondern vielmehr im konfigurierten Content-Management-System. Wenn die Anwendungseigenschaft aktiviert ist, kann dann anhand von zwei zusätzlichen Eigenschaften gesteuert werden, welche Dateien im Content-Management-System gespeichert werden sollen. Mit der Eigenschaft curam.cms.attachment.enable wird angegeben, ob Dateien, die als Anhang klassifiziert sind, im Content-Management-System gespeichert werden sollen. Dies schließt Anhänge ein, die mit erfassten Kommunikationen und Microsoft Word-Kommunikationen verknüpft sind. Mit der Eigenschaft curam.cms.proforma.enable wird angegeben, ob als Pro-forma-Kommunikationen kategorisierte Dateien im Content-Management-System gespeichert werden sollen. Dies schließt alle Dateien ein, die Pro-forma-Kommunikationen zugeordnet sind, jedoch mit Ausnahme von Pro-forma-Kommunikationen, die als Ergebnis einer Batchverarbeitung erstellt wurden.

Im nächsten Abschnitt wird beschrieben, welche Konfigurationsoptionen zum Speichern der Metadateninformationen verfügbar sind.

### **9.3 Konfigurieren von Metadaten für Anhänge**

Wenn Dokumente mit verknüpften Anhängen in der Anwendung erstellt und im Content-Management-System gespeichert werden, können auch Metadateninformationen über das Dokument gespeichert werden. Dies schließt Anhangsdokumente ein, die erfassten Kommunikationen und Microsoft Word-Kommunikationen zugeordnet sind.

Welche Metadateninformationen zu einem Dokument gespeichert werden können, hängt von dem Kontext ab, in dem der Anhang erstellt wurde. Wenn ein Anhang beispielsweise im Kontext eines Falls er<span id="page-33-0"></span>stellt wird, so können zusammen mit dem Dokument Informationen zu dem Fall gespeichert werden, in dem der Anhang erstellt wurde. Wenn das Anhang jedoch im Kontext eines Beteiligten erstellt wird, können keine Informationen zu dem Fall gespeichert werden; vielmehr können stattdessen Beteiligteninformationen gespeichert werden.

Wenn Informationen zu einem Dokument wie zum Beispiel das Empfangsdatum des Dokuments im Nachhinein in der Anwendung geändert werden, so werden die zugehörigen Metadateninformationen gegebenenfalls auch aktualisiert. Ob eine Aktualisierung an einem bestimmten Metadatenelement vorgenommen werden kann, hängt wiederum von dem speziellen Kontext ab, der zu der Aktualisierung des Anhangs geführt hat.

Die Anwendung kann so konfiguriert werden, dass sie eine Reihe vordefinierter Metadatenelemente mit dem Anhangsdokument speichert. Standardmäßig ist jedes Metadatenelement aktiviert, kann jedoch einzeln inaktiviert werden, sodass die Informationen nicht gemeinsam mit dem Dokument im Content-Management-System gespeichert werden.

Die Aktivierung bzw. Inaktivierung eines Metadatenelements wirkt sich nicht auf Metadaten aus, die zuvor im Content-Management-System worden sind. Jegliche Änderungen an der Konfiguration der OOTB-Metadaten werden erst wirksam, nachdem künftige Anhänge erstellt oder vorhandene Anhänge aktualisiert worden sind, und zwar - abhängig von der Konfigurationseinstellung - dadurch, dass das Speichern von Metadatenelementen verhindert oder das Speichern zusätzlicher Metadatenelemente zugelassen wird.

Jedes Metadatenelement verfügt über einen Anzeigenamen und eine Beschreibung, die dem Administrator angezeigt werden. Für jedes Metadatenelement können jedoch zwecks mehrsprachiger Unterstützung jeweils mehrere Anzeigenamen und Beschreibungen erstellt und die vorhandenen Beschreibungen und Anzeigenamen bei Bedarf geändert werden.

Die folgenden Metadatenelemente sind für Dokumente verfügbar, die als Anhänge klassifiziert wurden. Dies schließt Anhänge ein, die mit erfassten Kommunikationen und Microsoft Word-Kommunikationen verknüpft sind.

#### *Tabelle 3. Metadatenelemente*.

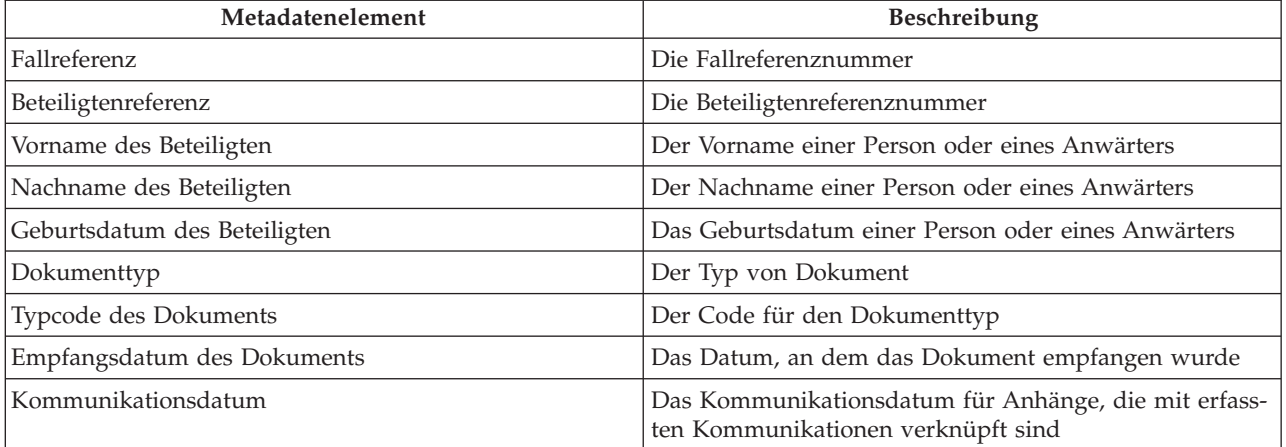

Diese Tabelle zeigt, welche Metadatenelemente für Anhänge verfügbar sind.

Eine Organisation könnte sich auch für die Implementierung zusätzlicher Metadatenelemente entscheiden, um so ihren Geschäftsanforderungen gerecht werden zu können. Weitere Informationen dazu, wie zusätzliche Metadateninformationen unterstützt werden, enthält das Handbuch Cúram Content Management Interoperability Services Integration Guide.

# <span id="page-34-0"></span>**Kapitel 10. Fazit**

### **10.1 Zusammenfassung**

Nachfolgend sind die wichtigsten Konzepte aus diesem Handbuch zusammengefasst:

- v Die Anwendungssicherheit wird in der Anwendung für die Systemadministration konfiguriert. Mit Sicherheitsprofilen wird gesteuert, wie Benutzer mit der Anwendung interagieren. Sicherheitsprofile basieren auf Sicherheitskennungen, die zum Schutz von Funktionen, Feldern, Produkten, Widersprüchen und Interventionsplänen verwendet werden.
- v Es werden zwei Arten von Kommunikationsvorlagen unterstützt, Microsoft Word-Vorlagen und XSL-Vorlagen. Sie können in der Anwendung für die Systemadministration konfiguriert werden.
- v Auswahlabfragen für Fallüberprüfungen werden über die Systemadministration konfiguriert.
- v In der Anwendung für die Systemadministration sind verschiedene Konfigurationsoptionen für Batchverarbeitungen verfügbar. Mit Batchverarbeitungen wird anhand von festgelegten Parametern eine große Anzahl von Datensätzen verarbeitet.
- v In der Anwendung für die Systemadministration sind Konfigurationsoptionen für Business Intelligence-Berichte und das Anzeigeprogramm verfügbar.
- v Die Verwendung von Zielsystemen, sodass Daten zwischen verschiedenen Systemen ausgetauscht werden können, wird unterstützt.
- v In der Anwendung für die Systemadministration sind Konfigurationsoptionen für die Integration mit einem Content-Management-System verfügbar.

#### **10.2 Zusätzliche Informationen**

Weitere Informationen zu den in diesem Handbuch behandelten Themen finden Sie in folgenden verwandten Dokumenten:

#### **Handbuch 'Cúram Organization Administration Guide'**

In diesem Handbuch werden die grundlegenden Konzepte der Funktionen zur Organisationsadministration beschrieben.

#### **Handbuch 'Cúram Location Administration Guide'**

In diesem Handbuch werden die grundlegenden Konzepte der Funktionen zur Administration der Organisationsstandorte beschrieben.

#### **Handbuch 'Cúram Participant Guide'**

In diesem Handbuch werden die grundlegenden Konzepte der Funktionen für Beteiligte beschrieben.

#### **Handbuch 'Cúram Integrated Case Management Guide'**

In diesem Handbuch werden die grundlegenden Konzepte der Fallverarbeitung beschrieben.

#### **Handbuch 'Cúram Communications Guide'**

Dieses Handbuch bietet eine Übersicht über die Kommunikationsfunktion.

#### **Handbuch 'Cúram Case Audits Business Guide'**

Dieses Handbuch bietet eine Übersicht über Fallüberprüfungen.

#### **10.3 Technische Informationen**

Es folgt eine Auflistung der technischen Dokumente, auf die in diesem Handbuch verwiesen wird:

#### **Handbuch 'Cúram Server Developer Guide'**

Dieses Handbuch enthält technische Informationen zu Anwendungseigenschaften, Sicherheitsfunktionen und Codetabellen.

#### **Handbuch 'Cúram Batch Processing Guide'**

Dieses Handbuch enthält Informationen zur Entwicklung von Batchverarbeitungen.

#### **Handbuch 'Cúram Operations Guide'**

Dieses Handbuch bietet eine Übersicht über Abläufe einschließlich der Anwendungseigenschaften.

#### **Handbuch 'Cúram BIRT Developers Guide'**

In diesem Handbuch werden die erforderlichen Entwicklungsschritte für Business Intelligence erläutert.

#### **Handbuch 'Cúram Case Audits Developers Guide'**

In diesem Handbuch wird die Entwicklung von Fallüberprüfungen behandelt.

#### **Handbuch 'Cúram XML Infrastructure Guide'**

Dieses Dokument enthält alle Aspekte der XML-Funktionen, die in der SDEJ (Server Development Environment) zur Verfügung stehen, von der Modellierung bis hin zur Verwaltung der Laufzeit.

#### **Handbuch 'Cúram Content Management Interoperability Services Integration Guide'**

In diesem Handbuch werden die verfügbaren Konfigurationsoptionen für die Integration von Cúram mit einem Content-Management-System beschrieben.

# <span id="page-36-0"></span>**Anhang. Einfügen von Feldern in eine Microsoft Word-Vorlage**

# **A.1 Einführung**

Dieser Anhang enthält Anweisungen zur Erstellung einer Microsoft Word-Vorlage mit Feldern für verschiedene Daten, wie z. B. die Adresse des Kommunikationspartners. Der Anhang enthält außerdem Anweisungen zum Schreiben des Servercodes, der die variablen Daten in die Vorlage einträgt, sobald eine auf der Vorlage basierende Kommunikation von einem Fallbearbeiter erstellt wird.

### **A.2 Erstellen einer Microsoft Word-Vorlage**

#### **Informationen zu diesem Vorgang**

Eine Microsoft Word-Vorlage wird mithilfe der Microsoft Word-Anwendung erstellt. Die Erstellung einer Microsoft Word-Vorlage setzt daher voraus, dass der Benutzer mit der Microsoft Word-Anwendung vertraut ist. Bei der Erstellung der Microsoft Word-Vorlage werden Felder als Platzhalter in die Vorlage eingefügt. Diese Platzhalter werden später, wenn die Kommunikation erstellt wird, durch die variablen Daten eines bestimmten Kommunikationspartners ersetzt.

Wenn eine Microsoft Word-Kommunikation anhand einer Vorlage erstellt wird, dann werden die spezifischen Daten des Kommunikationspartners Bestandteil dieser Kommunikation. Enthält zum Beispiel die Microsoft Word-Vorlage Variablen für den Namen und die Adresse des Kommunikationspartners, so werden der tatsächliche Name und die tatsächliche Adresse (und nicht die Variablen) als Kommunikationstext gespeichert.

Führen Sie folgende Schritte aus, um ein Feld in eine Microsoft Word-Vorlage einzufügen, das später mit den vom Server ausgegebenen, variablen Daten befüllt wird:

#### **Vorgehensweise**

- 1. Öffnen Sie ein neues Microsoft Word-Dokument. Dieses Dokument muss lokal, also unabhängig von der Anwendung geöffnet werden.
- 2. Erstellen Sie neue Felder für Dokumenteigenschaften (d. h. erstellen Sie wie in [A.3.1, "Beispiel für den](#page-37-0) [Inhalt einer Microsoft Word-Vorlage", auf Seite 28](#page-37-0) weiter unten beschrieben die folgenden Felder: Adresszeile1, Adresszeile2, Adresszeile3, NamePerson, NameBenutzer).
- 3. Fügen Sie die erstellten Felder wie folgt in die Vorlage ein:
	- a. Klicken Sie mit der Maus an der Stelle, an der das Feld eingefügt werden soll.
	- b. Klicken Sie auf der Registerkarte "Einfügen" in der Gruppe "Text" auf "Schnellbausteine" und anschließend auf "Feld".
	- c. Wählen Sie in der Liste der Kategorien die Kategorie "Dokumentinformationen" aus.
	- d. Wählen Sie in der Liste der Feldbezeichnungen "DocProperty" aus, und wählen Sie anschließend das von Ihnen erstellte Feld in der Liste "Feldeigenschaften" aus.

#### **Ergebnisse**

Nachdem die Platzhalter für die variablen Daten als Felder in die Microsoft Word-Vorlage eingefügt wurden, kann der Inhalt des Hauptteils der Kommunikation, der für alle Kommunikationen, die anhand dieser Vorlage generiert werden, identisch ist, direkt dem Dokument hinzugefügt werden. Die Datei wird anschließend als normales Microsoft Word-Dokument gespeichert und kann wie gewohnt über die Anwendung durchsucht und geladen werden.

<span id="page-37-0"></span>Weitere Informationen zum Durchsuchen und Laden von Microsoft Word-Vorlagen enthält [4.2, "Verwal](#page-20-0)[ten von Microsoft Word-Vorlagen", auf Seite 11.](#page-20-0)

#### **A.3 Schreiben von Servercode zum Eintragen von Kommunikationsdaten**

Sobald die Vorlage erstellt und innerhalb der Anwendung verfügbar ist, kann der Fallbearbeiter diese bei der Erstellung einer Kommunikation auswählen. Der Fallbearbeiter gibt anschließend alle sonstigen Details ein, die für die Erstellung der Kommunikation erforderlich sind, z. B. den Namen des Kommunikationspartners, den Namen der Kommunikation usw.

Wenn die Kommunikation geöffnet wird, werden durch die aufgerufene Serveraktion die variablen Daten ausgegeben, die in die Felder der Microsoft Word-Vorlage eingetragen werden, z. B. Name und Adresse des Kommunikationspartners.

Durch die Serveraktion werden die variablen Daten als Objekt vom Datentyp BLOB ausgegeben. Das Objekt besteht aus Name-Wert-Paaren, wobei der Name den Feldern in der Microsoft Word-Vorlage entspricht und der Wert den Daten, die bei der Erstellung des Dokuments in das Feld einzufügen sind.

### **A.3.1 Beispiel für den Inhalt einer Microsoft Word-Vorlage**

Dies ist ein Beispiel für eine Microsoft Word-Vorlage. Die benutzerdefinierten Dokumenteigenschaften Adresszeile1, Adresszeile2, Adresszeile3, NamePerson und NameBenutzer werden durch die vom Server abgerufenen und vom Kommunikationsteilnehmer abhängigen Daten ersetzt, und sind daher in jeder Kommunikation anders. Der Inhalt des Hauptteils der Vorlage ist jedoch für alle Kommunikationen identisch, die anhand dieser Vorlage erstellt werden.

```
{ DOCPROPERTY AddressLine1 }
 DOCPROPERTY AddressLine2
{ DOCPROPERTY AddressLine3 }
Sehr geehrte(r) { DOCPROPERTY personName },
 Dies ist nur ein Beispiel für eine Microsoft Word-Vorlage.
 Vielen Dank,
 { DOCPROPERTY userName }
```
*Abbildung 1. Beispiel für den Inhalt einer Microsoft Word-Vorlage*

#### **A.3.2 Beispielcode für die Ausgabe von Daten zum Befüllen einer Microsoft Word-Kommunikation**

Der folgende Ausschnitt eines Beispielcodes veranschaulicht, wie der Code geschrieben werden muss, damit die Werte als BLOB-Objekt ausgegeben und in das Microsoft Word-Dokument eingefügt werden. Die Werte werden über das org.jdom.Element in Form von Name-Wert-Paaren in die Vorlage eingefügt.

Das Attribut NAME des Name-Wert-Paars entspricht der in die Vorlage eingefügten DocProperty. Das Attribut VALUE (Wert) entspricht den je nach Kommunikationsteilnehmer variierenden Daten, mit denen die Felder in der erstellten Microsoft Word-Kommunikation ersetzt werden.

```
org.jdom.Element rootElement = new org.jdom.Element("ROOT");
org.jdom.Element fieldsElement = new org.jdom.Element ("FIELDS");
org.jdom.Element fieldElement = new org.jdom.Element ("FIELD");
fieldElement.setAttribute ("NAME", "NamePerson");
fieldElement.setAttribute ("VALUE", "Peter Schmidt");
fieldsElement.addContent (fieldElement);
org.jdom.Element fieldElement1 = new org.jdom.Element ("FIELD");
fieldElement1.setAttribute ("NAME", "Adresszeile1");
fieldElement1.setAttribute ("VALUE", "Parkstraße 74");
fieldsElement.addContent (fieldElement1);
org.jdom.Element fieldElement2 = new org.jdom.Element ("FIELD");
fieldElement2.setAttribute ("NAME", "Adresszeile2");
fieldElement2.setAttribute ("VALUE", "Musterstadt");
fieldsElement.addContent(fieldElement2);
org.jdom.Element fieldElement3 = new org.jdom.Element ("FIELD");
fieldElement3.setAttribute ("NAME", "Adresszeile3");
fieldElement3.setAttribute ("VALUE", "Hessen");
fieldsElement.addContent (fieldElement3);
org.jdom.Element fieldElement4 = new org.jdom.Element ("FIELD");
fieldElement4.setAttribute ("NAME", "Benutzername");
fieldElement4.setAttribute ("VALUE", "Fallbearbeiter");
fieldsElement.addContent (fieldElement4);
rootElement.addContent (fieldsElement);
return new curam.util.type.Blob (
new org.jdom.output.XMLOutputter
.outputString(rootElement).getBytes());
```
*Abbildung 2. Beispielcode für die Ausgabe von Daten zum Befüllen einer Microsoft Word-Kommunikation*

Weitere Informationen zum Schreiben von Servercode enthält das Handbuch Cúram Server Developer Guide.

#### **A.3.3 Struktur des aus dem Beispielcode erstellten und ausgegebenen Objekts**

Das folgende Beispiel veranschaulicht die Struktur des ausgegebenen Objekts, das vom System anhand des obigen Codeausschnitts in Form von binären Name-Wert-Paaren erstellt wird:

```
<ROOT><FIELDS>
<FIELD NAME= "NamePerson", VALUE="Peter Schmidt" />
<FIELD NAME= "Adresszeile1", VALUE="Parkstraße 74"/>
<FIELD NAME= "Adresszeile2", VALUE="Musterstadt" />
<FIELD NAME= "Adresszeile3", VALUE="Hessen" />
<FIELD NAME= "Benutzername", VALUE="Fallbearbeiter" />
</FIELDS>
</ROOT>
```
*Abbildung 3. Struktur des aus dem Beispielcode erstellten und ausgegebenen Objekts*

# <span id="page-40-0"></span>**Bemerkungen**

Die vorliegenden Informationen wurden für Produkte und Services entwickelt, die auf dem deutschen Markt angeboten werden. Möglicherweise bietet IBM die in dieser Dokumentation beschriebenen Produkte, Services oder Funktionen in anderen Ländern nicht an. Informationen über die gegenwärtig im jeweiligen Land verfügbaren Produkte und Services sind beim zuständigen IBM Ansprechpartner erhältlich. Hinweise auf IBM-Lizenzprogramme oder andere IBM Produkte bedeuten nicht, dass nur Programme, Produkte oder Services von IBM verwendet werden können. Anstelle der IBM Produkte, Programme oder Services können auch andere, ihnen äquivalente Produkte, Programme oder Services verwendet werden, solange diese keine gewerblichen oder anderen Schutzrechte von IBM verletzen. Die Verantwortung für den Betrieb von Produkten, Programmen und Services anderer Anbieter liegt beim Kunden. Für die in diesem Handbuch beschriebenen Erzeugnisse und Verfahren kann es IBM Patente oder Patentanmeldungen geben. Mit der Auslieferung dieses Handbuchs ist keine Lizenzierung dieser Patente verbunden. Lizenzanforderungen sind schriftlich an folgende Adresse zu richten (Anfragen an diese Adresse müssen auf Englisch formuliert werden):

IBM Director of Licensing

IBM Europe, Middle East & Africa

Tour Descartes

2, avenue Gambetta

Armonk, NY 10504-1785

France

Trotz sorgfältiger Bearbeitung können technische Ungenauigkeiten oder Druckfehler in dieser Veröffentlichung nicht ausgeschlossen werden.

Die hier enthaltenen Informationen werden in regelmäßigen Zeitabständen aktualisiert und als Neuausgabe veröffentlicht. IBM kann ohne weitere Mitteilung jederzeit Verbesserungen und/oder Änderungen an den in dieser Veröffentlichung beschriebenen Produkten und/oder Programmen vornehmen. Verweise in diesen Informationen auf Websites anderer Anbieter werden lediglich als Service für den Kunden bereitgestellt und stellen keinerlei Billigung des Inhalts dieser Websites dar.

Das über diese Websites verfügbare Material ist nicht Bestandteil des Materials für dieses IBM Produkt. Die Verwendung dieser Websites geschieht auf eigene Verantwortung.

Werden an IBM Informationen eingesandt, können diese beliebig verwendet werden, ohne dass eine Verpflichtung gegenüber dem Einsender entsteht. Lizenznehmer des Programms, die Informationen zu diesem Produkt wünschen mit der Zielsetzung: (i) den Austausch von Informationen zwischen unabhängig voneinander erstellten Programmen und anderen Programmen (einschließlich des vorliegenden Programms) sowie (ii) die gemeinsame Nutzung der ausgetauschten Informationen zu ermöglichen, wenden sich an folgende Adresse:

IBM Corporation

Dept F6, Bldg 1

294 Route 100

Somers NY 10589-3216

U.S.A.

Die Bereitstellung dieser Informationen kann unter Umständen von bestimmten Bedingungen - in einigen Fällen auch von der Zahlung einer Gebühr - abhängig sein.

Die Lieferung des in diesem Dokument beschriebenen Lizenzprogramms sowie des zugehörigen Lizenzmaterials erfolgt auf der Basis der IBM Rahmenvereinbarung bzw. der Allgemeinen Geschäftsbedingungen von IBM, der IBM Internationalen Nutzungsbedingungen für Programmpakete oder einer äquivalenten Vereinbarung.

Alle in diesem Dokument enthaltenen Leistungsdaten stammen aus einer kontrollierten Umgebung. Die Ergebnisse, die in anderen Betriebsumgebungen erzielt werden, können daher erheblich von den hier erzielten Ergebnissen abweichen. Einige Daten stammen möglicherweise von Systemen, deren Entwicklung noch nichtabgeschlossen ist. Eine Gewährleistung, dass diese Daten auch in allgemein verfügbaren Systemen erzielt werden, kann nicht gegeben werden. Darüber hinaus wurden einige Daten unter Umständen durch Extrapolation berechnet. Die tatsächlichen Ergebnisse können davon abweichen. Benutzer dieses Dokuments sollten die entsprechenden Daten in ihrer spezifischen Umgebung prüfen.

Alle Informationen zu Produkten anderer Anbieter stammen von den Anbietern der aufgeführten Produkte, deren veröffentlichten Ankündigungen oder anderen allgemein verfügbaren Quellen.

IBM hat diese Produkte nicht getestet und kann daher keine Aussagen zu Leistung, Kompatibilität oder anderen Merkmalen machen. Fragen zu den Leistungsmerkmalen von Produkten anderer Anbieter sind an den jeweiligen Anbieter zu richten.

Aussagen über Pläne und Absichten von IBM unterliegen Änderungen oder können zurückgenommen werden und repräsentieren nur die Ziele von IBM.

Alle von IBM angegebenen Preise sind empfohlene Richtpreise und können jederzeit ohne weitere Mitteilung geändert werden. Händlerpreise können u. U. von den hier genannten Preisen abweichen.

Diese Veröffentlichung dient nur zu Planungszwecken. Die in dieser Veröffentlichung enthaltenen Informationen können geändert werden, bevor die beschriebenen Produkte verfügbar sind.

Diese Veröffentlichung enthält Beispiele für Daten und Berichte des alltäglichen Geschäftsablaufs. Sie sollen nur die Funktionen des Lizenzprogramms illustrieren und können Namen von Personen, Firmen, Marken oder Produkten enthalten. Alle diese Namen sind frei erfunden; Ähnlichkeiten mit tatsächlichen Namen und Adressen sind rein zufällig.

#### COPYRIGHTLIZENZ:

Diese Veröffentlichung enthält Musteranwendungsprogramme, die in Quellensprache geschrieben sind und Programmiertechniken in verschiedenen Betriebsumgebungen veranschaulichen. Sie dürfen diese Musterprogramme kostenlos kopieren, ändern und verteilen, wenn dies zu dem Zweck geschieht, Anwendungsprogramme zu entwickeln, zu verwenden, zu vermarkten oder zu verteilen, die mit der Anwendungsprogrammierschnittstelle für die Betriebsumgebung konform sind, für die diese Musterprogramme geschrieben werden. Diese Beispiele wurden nicht unter allen denkbaren Bedingungen getestet. IBM kann daher die Zuverlässigkeit, Wartungsfreundlichkeit oder Funktion dieser Programm nicht garantieren oder implizieren. Die Musterprogramme werden "WIE BESEHEN", ohne Gewährleistung jeglicher Art bereitgestellt. IBM übernimmt keine Haftung für Schäden, die durch Ihre Verwendung der Musterprogramme entstehen.

Kopien oder Teile der Musterprogramme bzw. daraus abgeleiteter Code müssen folgenden Copyrightvermerk beinhalten:

<span id="page-42-0"></span>© (Name Ihres Unternehmens) (Jahr). Teile des vorliegenden Codes wurden aus Musterprogrammen der IBM Corp. abgeleitet.

© Copyright IBM Corp. \_Jahreszahl oder Jahreszahlen eingeben\_. Alle Rechte vorbehalten.

Wird dieses Buch als Softcopy (Book) angezeigt, erscheinen keine Fotografien oder Farbabbildungen.

#### **Marken**

IBM, das IBM Logo und ibm.com sind Marken oder eingetragene Marken der International Business Machines Corporation.Weitere Produkt- und Servicenamen können Marken von IBM oder anderen Unternehmen sein. Weitere Produkt- und Servicenamen können Marken von IBM oder anderen Unternehmen sein. Eine aktuelle Liste der IBM Marken finden Sie auf der Webseite "Copyright and trademark information" unter [http://www.ibm.com/legal/us/en/copytrade.shtml.](http://www.ibm.com/legal/us/en/copytrade.shtml)

Adobe, das Adobe-Logo und das Portable Document Format (PDF) sind Marken oder eingetragene Marken der Adobe Systems Incorporated in den USA und/oder anderen Ländern.

BIRT ist eine eingetragene Marke der Eclipse Foundation.

Microsoft und Word sind Marken der Microsoft Corporation in den USA und/oder anderen Ländern.

Oracle ist eine eingetragene Marke der Oracle Corporation und/oder ihrer verbundenen Unternehmen.

Andere Namen können Marken der jeweiligen Rechtsinhaber sein. Weitere Firmen-, Produkt- und Servicenamen können Marken oder Servicemarken anderer Unternehmen sein.

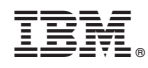

Gedruckt in Deutschland